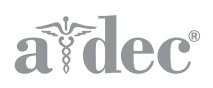

# Braccio portamonitor A-dec 482/381

MANUALE D'INSTALLAZIONE

# Sommario

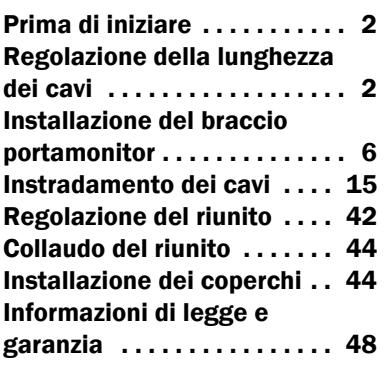

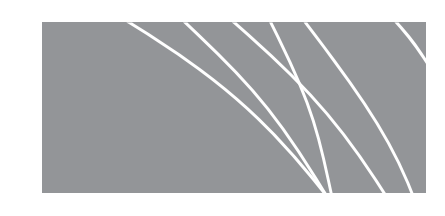

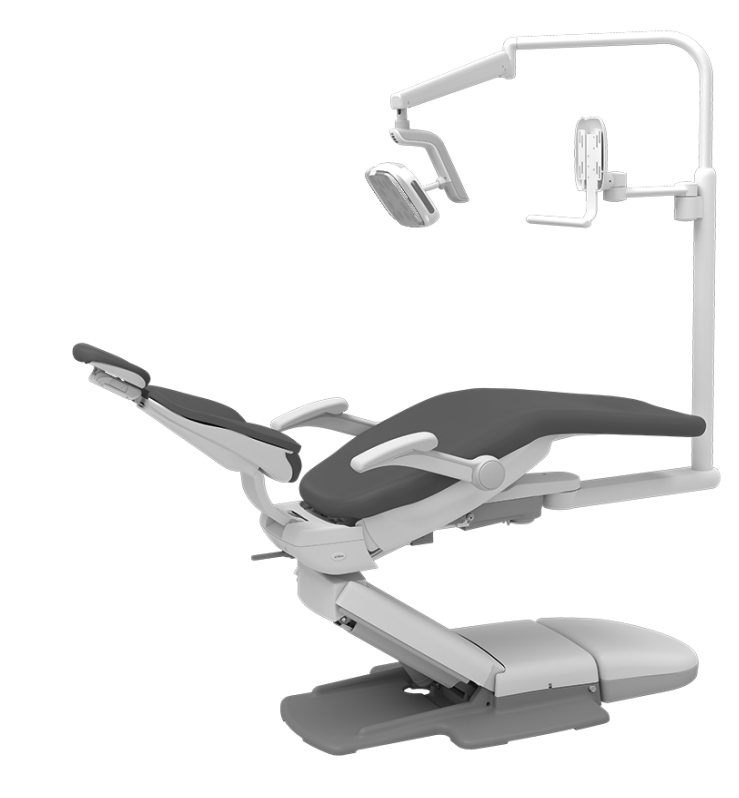

Braccio portamonitor A-dec 482 e lampada odontoiatrica A-dec 572L su poltrona odontoiatrica A-dec 511B

#### Modelli e versioni di prodotto descritti in questo documento

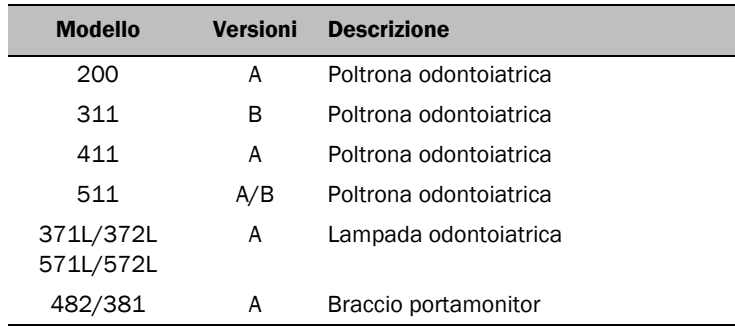

# <span id="page-1-1"></span>[Prima di iniziare](#page-1-1)

NOTA Nel manuale le informazioni più importanti ai fini di un'installazione corretta si trovano in campi evidenziati come questo.

CAUTELA Durante la rimozione o il riposizionamento dei coperchi, prestare attenzione a non danneggiare alcun circuito elettrico o cordone. Una volta effettuata la sostituzione, verificare che i coperchi siano fissati saldamente.

La procedura d'installazione del braccio portamonitor A-dec 482 o 381 è uguale per tutte le configurazioni, fatta eccezione per il passaggio dei cavi.

### Utensili consigliati

Utensili necessari per l'installazione

Set di cacciaviti a brugola Chiavi a bussola da 15/16 di pollice (2) Cutter Chiave a brugola a T da 3/16 di pollice

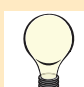

SUGGERIMENTO Per assicurare un'installazione corretta, si raccomanda di installare il monitor immediatamente dopo l'installazione del braccio portamonitor.

# <span id="page-1-0"></span>Regolazione della lunghezza dei cavi

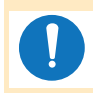

NOTA Per evitare problemi di installazione e potenziali danneggiamenti ai cavi, assicurarsi di regolarne la lunghezza prima di installare il braccio portamonitor.

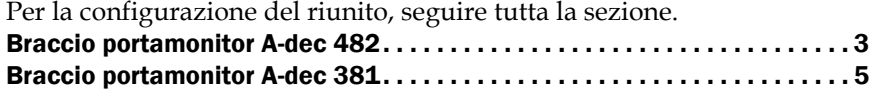

# <span id="page-2-0"></span>Regolazione della lunghezza dei cavi per il braccio portamonitor A-dec 482

#### Utensile consigliato

• Chiave a brugola da 5/64 di pollice

### **Passaggio 1.**

1 Posizionare la staffa sul retro del monitor e misurare la lunghezza necessaria per raggiungere l'uscita del monitor a partire dall'uscita del supporto.

> CAUTELA La mancanza di margine di movimento per i cavi potrebbe danneggiare il prodotto.

- 2 Lasciare un piccolo anello per consentire un certo margine di movimento senza tuttavia fissare i cavi.
- 3 Se i cavi sono della lunghezza corretta, consultare ["Installazione](#page-5-0) [del braccio portamonitor" a pagina 6](#page-5-0).

Se i cavi devono essere regolati, continuare con il passaggio 2.

#### **Passaggio 2.**

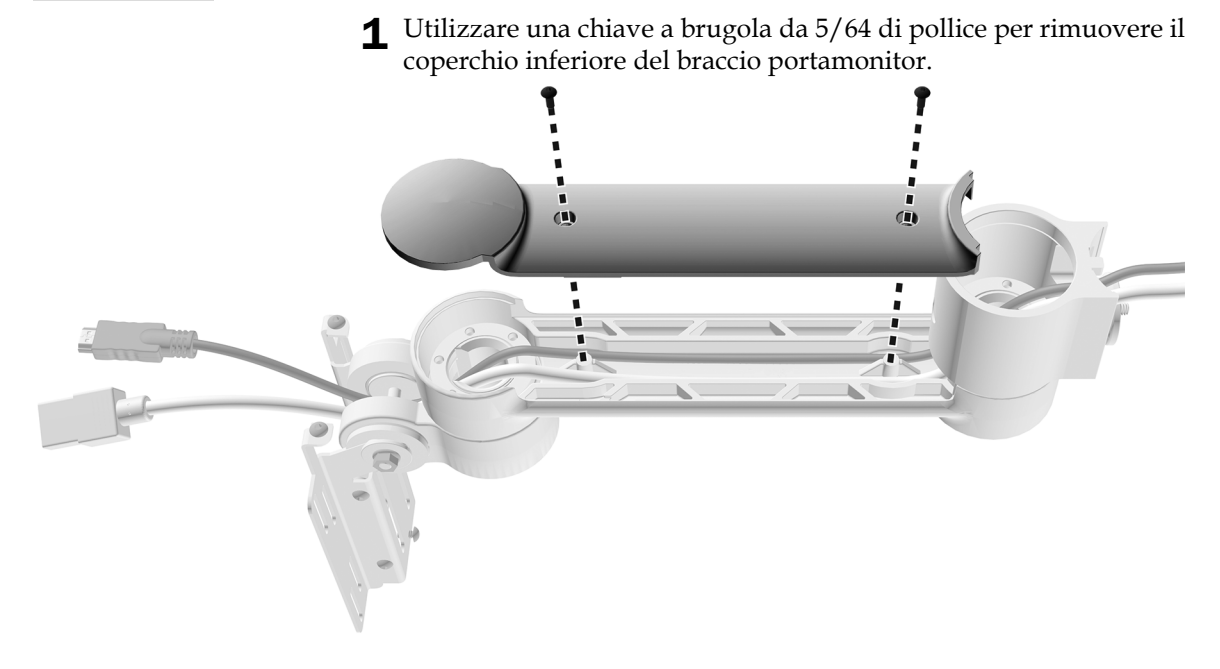

### **Passaggio 3.**

1 Regolare la lunghezza dei cavi in base alle misure prese.

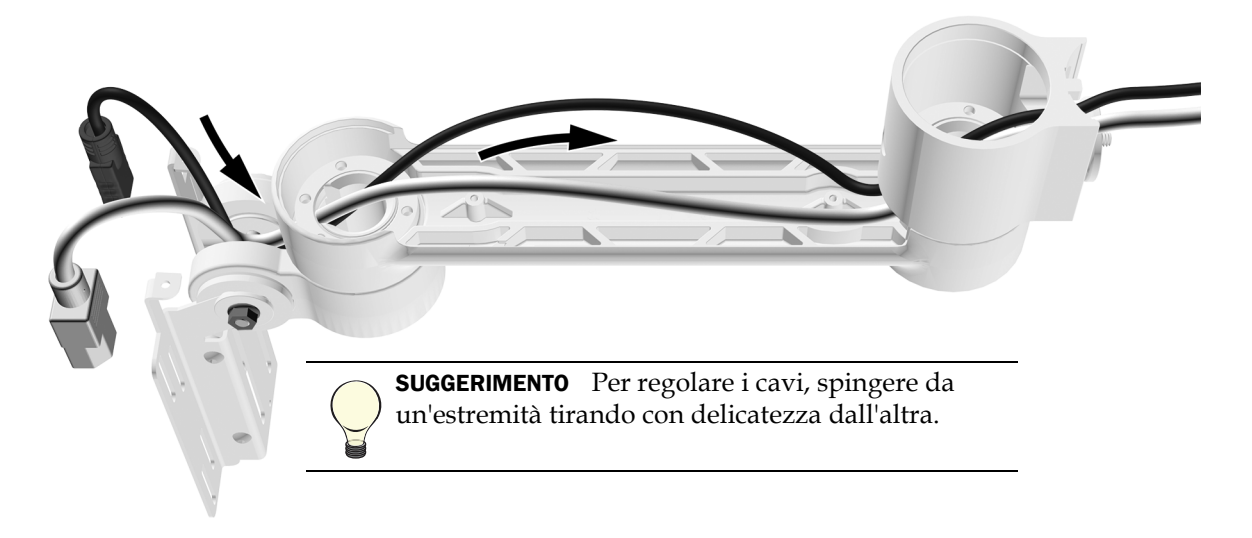

2 Assicurarsi che i cavi siano posizionati nella parte inferiore delle scanalature accanto ai montanti.

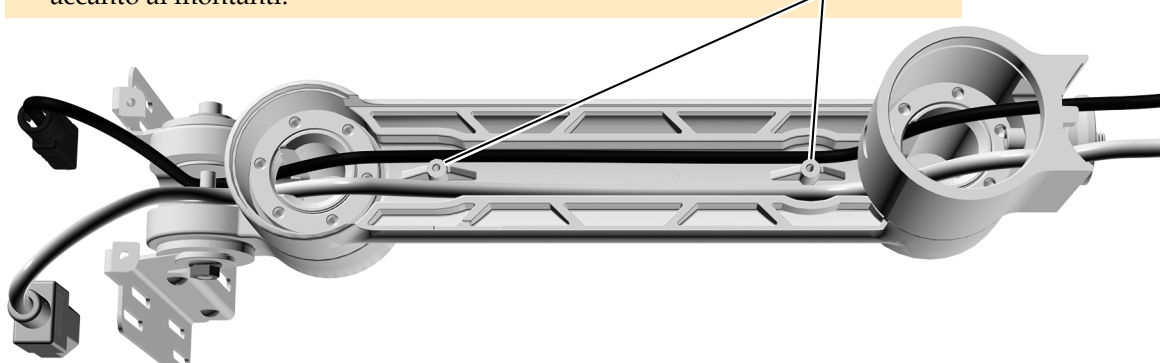

CAUTELA Durante la rimozione o il riposizionamento dei coperchi, prestare attenzione a non danneggiare alcun circuito elettrico o cordone. Una volta effettuata la sostituzione, verificare che i coperchi siano fissati saldamente.

3 Riposizionare il coperchio.

Passaggio successivo [Consultare "Installazione del braccio portamonitor" a pagina 6.](#page-5-0)

# <span id="page-4-0"></span>Regolazione della lunghezza dei cavi per il braccio portamonitor 381

### **Passaggio 1.**

1 Posizionare la staffa sul retro del monitor e misurare la lunghezza necessaria per raggiungere l'uscita del monitor a partire dall'uscita del supporto.

> CAUTELA La mancanza di margine di movimento per i cavi potrebbe danneggiare il prodotto.

2 Lasciare un piccolo anello per consentire un certo margine di movimento senza tuttavia fissare i cavi.

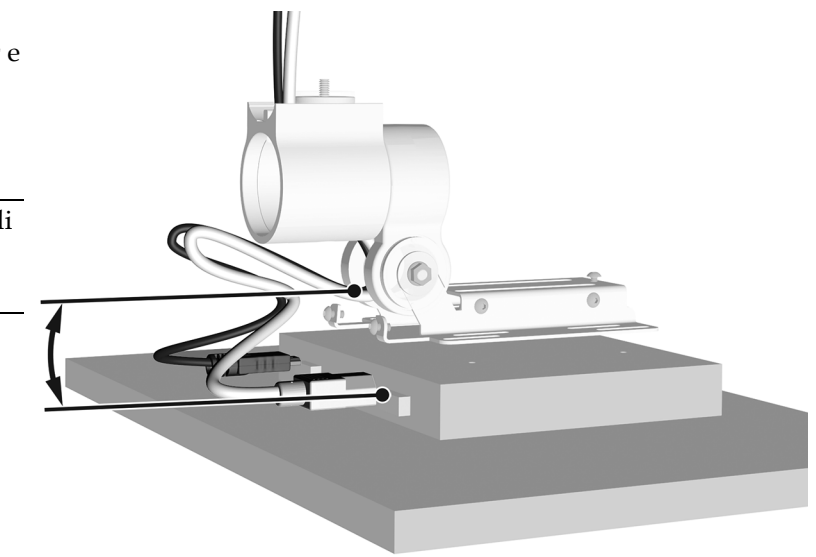

### **Passaggio 2.**

1 Regolare la lunghezza dei cavi in base alle misure prese.

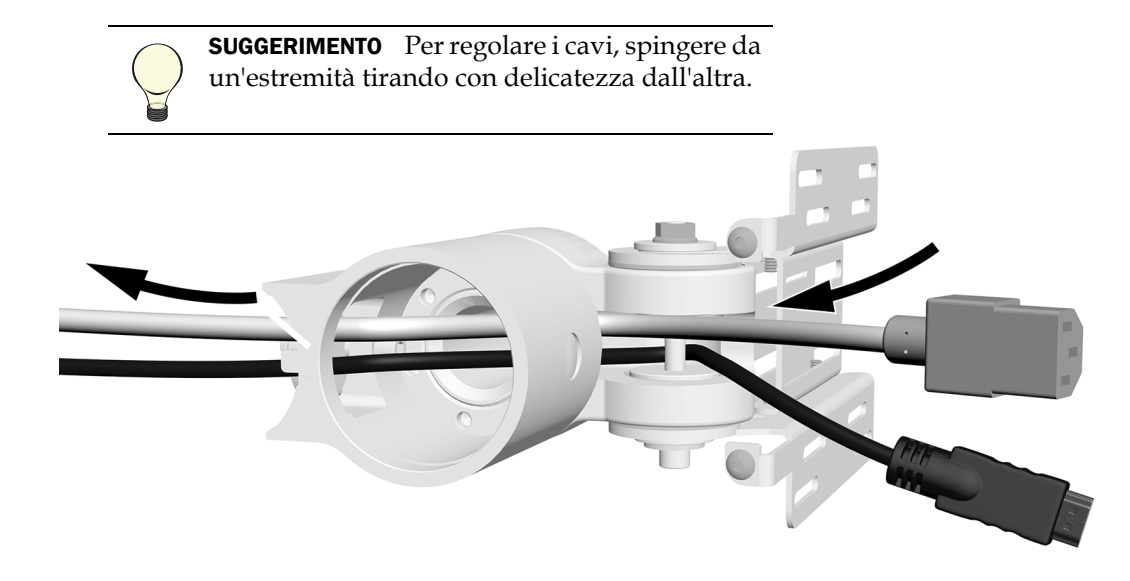

# <span id="page-5-0"></span>Installazione del braccio portamonitor

NOTA Anche se in questa sezione viene presentato il braccio portamonitor 482, le istruzioni si applicano anche al modello 381.

## Raddrizzamento dei cavi

#### Utensile consigliato

• Cutter

### **Passaggio 1.**

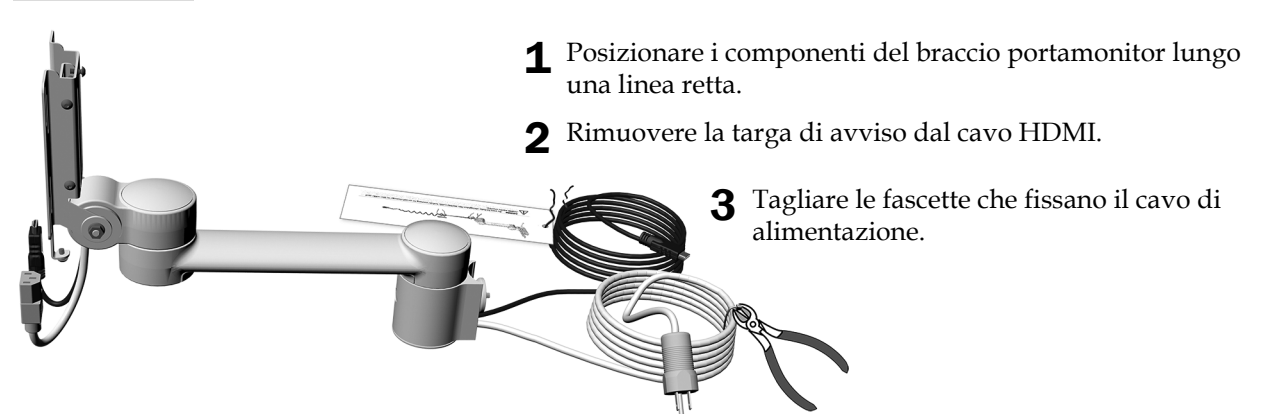

**Passaggio 2.**

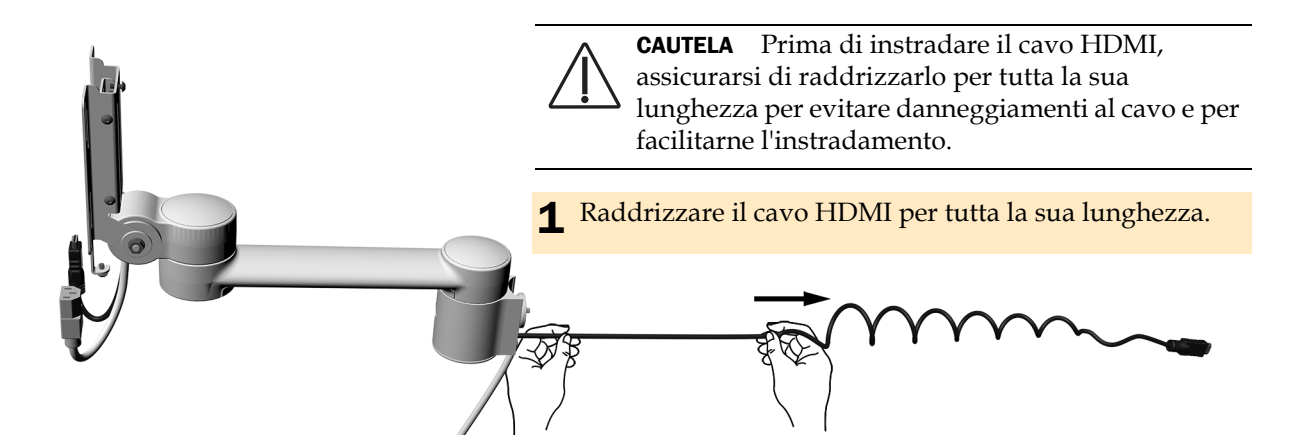

## Installazione di un montante centrale o di un braccio rigido

Per la configurazione del riunito, seguire tutta la sezione. Montante centrale su un centro di supporto A-dec 200 . . . . . . . . . . . . . . . [7](#page-6-0) Montante centrale su un centro di supporto A-dec 362/363 . . . . . . . . . . [9](#page-8-0) Braccio rigido . . . . . . . . . . . . . . . . . . . . . . . . . . . . . . . . . . . . . . . . . . . . . . . . . . [9](#page-8-1)

#### <span id="page-6-0"></span>Installazione di un montante centrale su un centro di supporto A-dec 200

NOTA Se il braccio portamonitor è stato installato con una lampada odontoiatrica, prima di installare la lampada installare completamente il braccio portamonitor.

#### **Passaggio 1.**

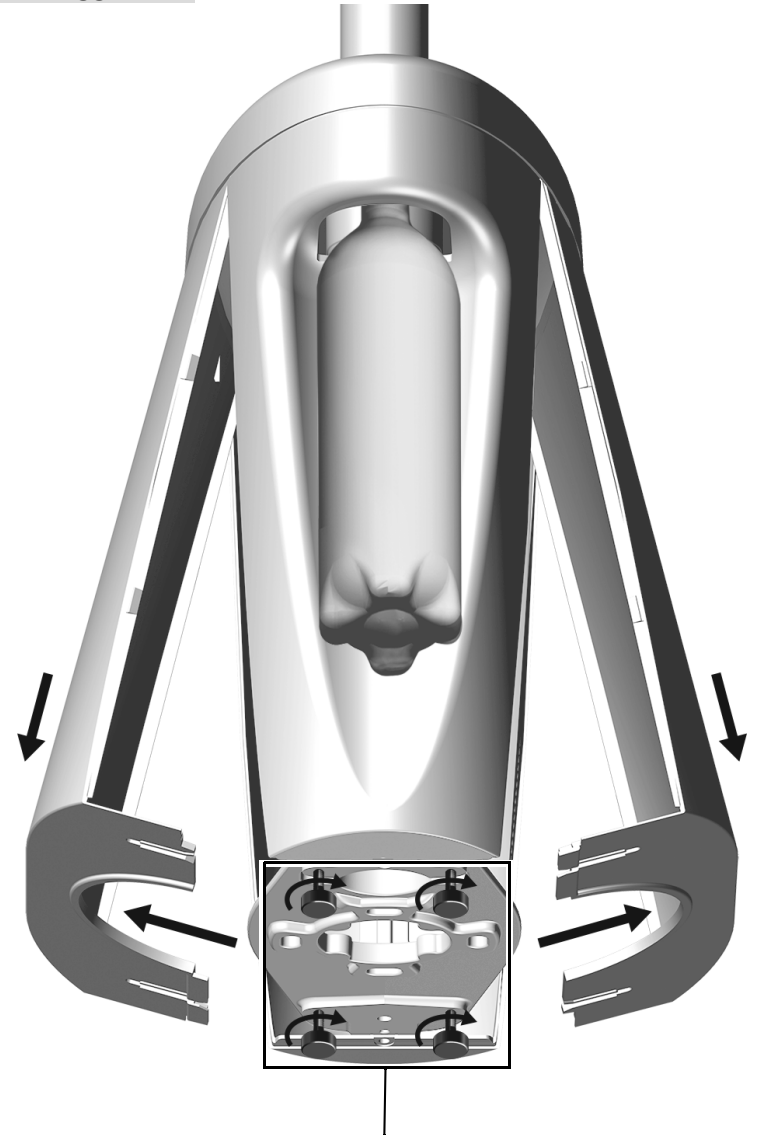

1 Allentare le quattro rotelle di fissaggio.

2 Far scorrere verso l'esterno le parti inferiori e tirare verso il basso i coperchi.

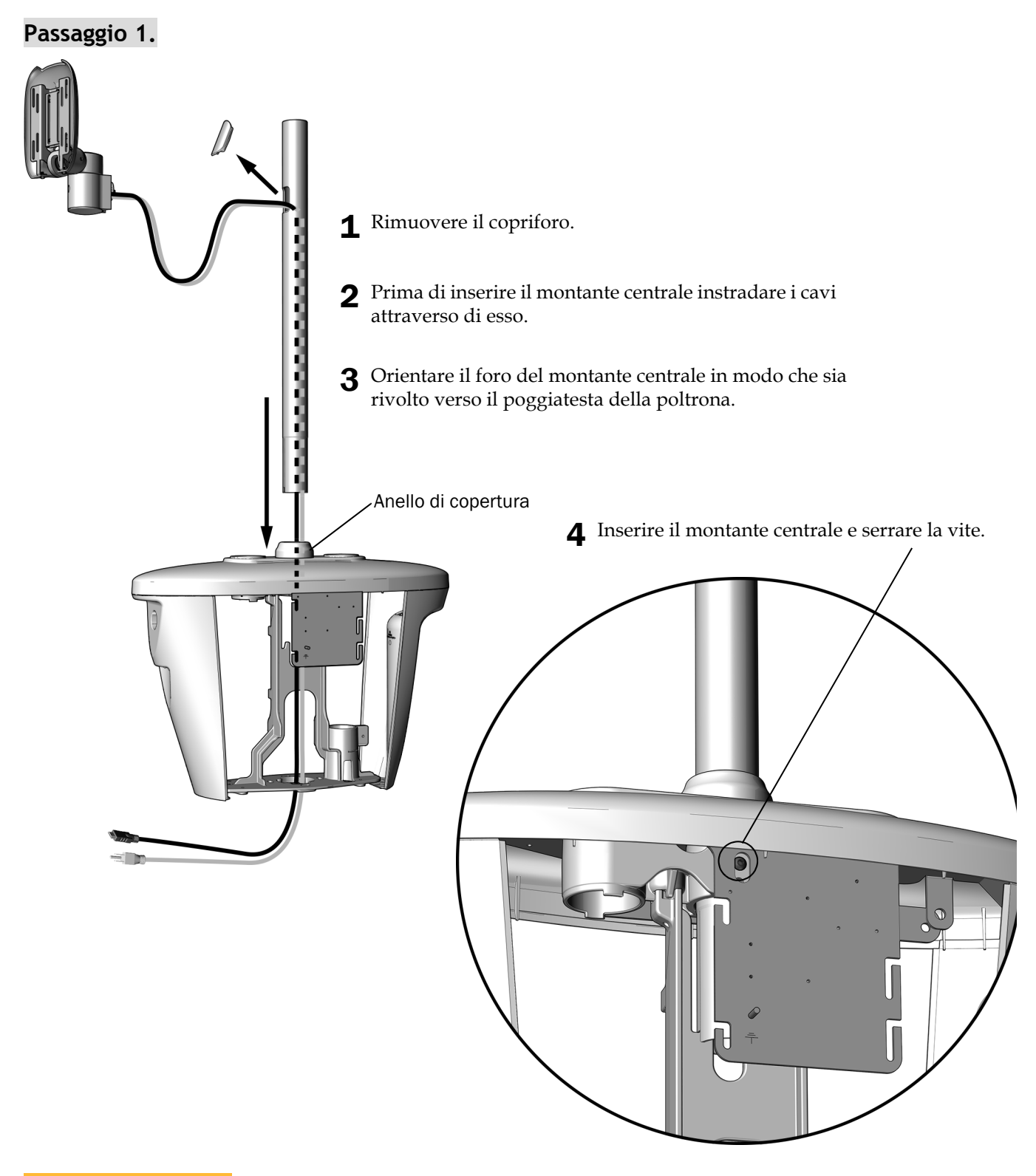

#### Passaggio successivo [Consultare "Installazione del braccio portamonitor" a pagina 10.](#page-9-0)

#### <span id="page-8-0"></span>Installazione di un montante centrale su un centro di supporto A-dec 362/363

#### Utensile consigliato

• Martello in gomma

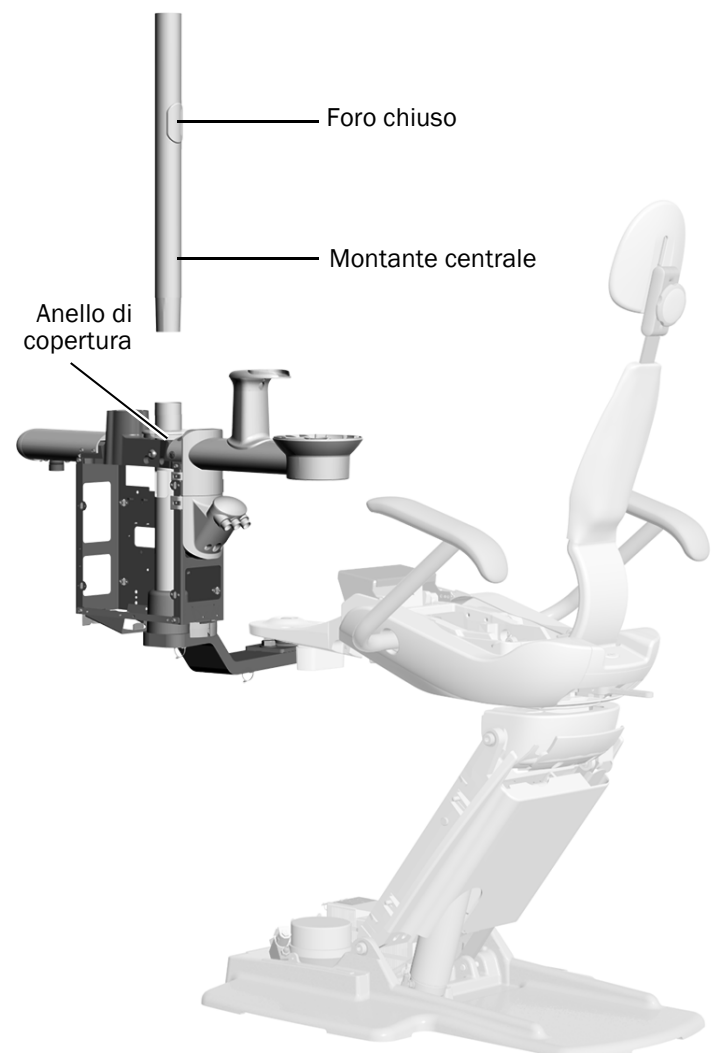

- Foro chiuso **1** Orientare il foro chiuso del montante centrale in modo che sia rivolto verso il poggiatesta della poltrona, quindi inserire il montante centrale nel montante del centro di supporto.
	- 2 Con il martello in gomma percuotere leggermente la parte superiore del montante centrale. Evitare colpi troppo forti, altrimenti sarà difficile rimuoverlo.

NOTA Quando il montante viene completamente posizionato, è visibile ancora uno spazio fra le sezioni dipinte di bianco. Questo spazio sarà coperto dai carter copertura centro di supporto.

**Passaggio successivo** [Consultare "Installazione del braccio portamonitor" a pagina 10.](#page-9-0)

#### <span id="page-8-1"></span>Installazione su un braccio rigido

Per informazioni su come installare un braccio rigido, consultare le istruzioni per la configurazione del proprio riunito disponibili nel Centro Risorse nel sito Web [www.a-dec.com](http://www.a-dec.com):

- **Installazione di un braccio rigido su una poltrona odontoiatrica A-dec 311, 411 o 511A**: consultare la sezione dedicata alla configurazione del riunito nel documento *A-dec 372L or 572L Dental Light on an A-dec 311, 411, or 511 Dental Chair Installation Guide* (Manuale d'installazione della lampada odontoiatrica A-dec 372L o 572L su poltrona odontoiatrica A-dec 311, 411 o 511) (codice articolo 86.0333.04).
- **Installazione di un braccio rigido su una poltrona odontoiatrica A-dec 511B**: consultare la sezione dedicata alla configurazione del riunito nel documento *A-dec 572L Dental Light on A-dec 511 Dental Chair Installation Guide* (Manuale d'installazione della lampada odontoiatrica A-dec 572L su poltrona odontoiatrica A-dec 511) (codice articolo 86.0795.04).

# <span id="page-9-0"></span>Installazione del braccio portamonitor

### Utensile consigliato

• Chiave a brugola a T da 3/16 di pollice

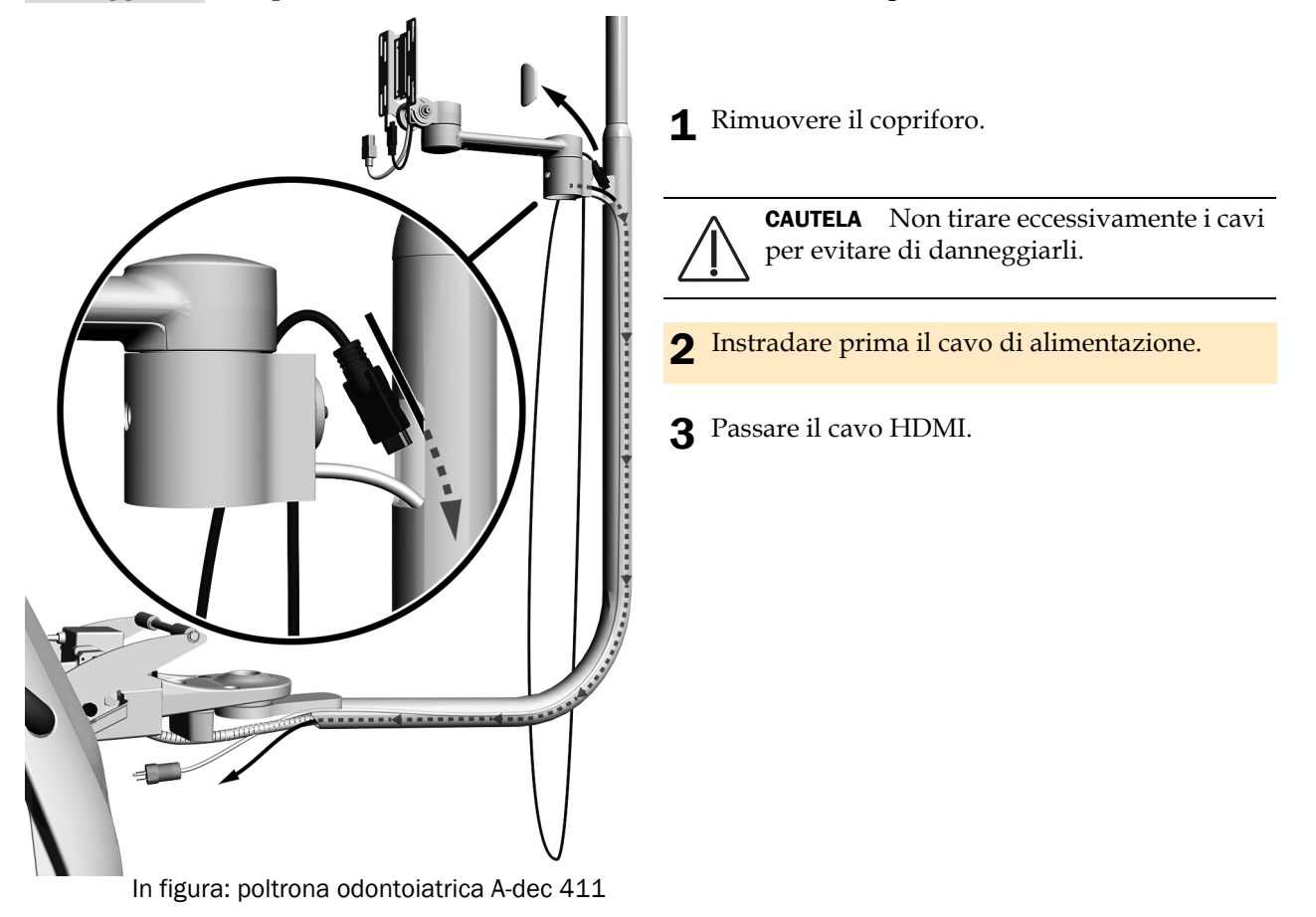

**Passaggio 1. Solo per le installazioni di A-dec 362/363 e del braccio rigido**

### **Passaggio 2.**

1 Svitare sufficientemente il dado di bloccaggio in modo che venga inserito completamente nel braccio rigido.

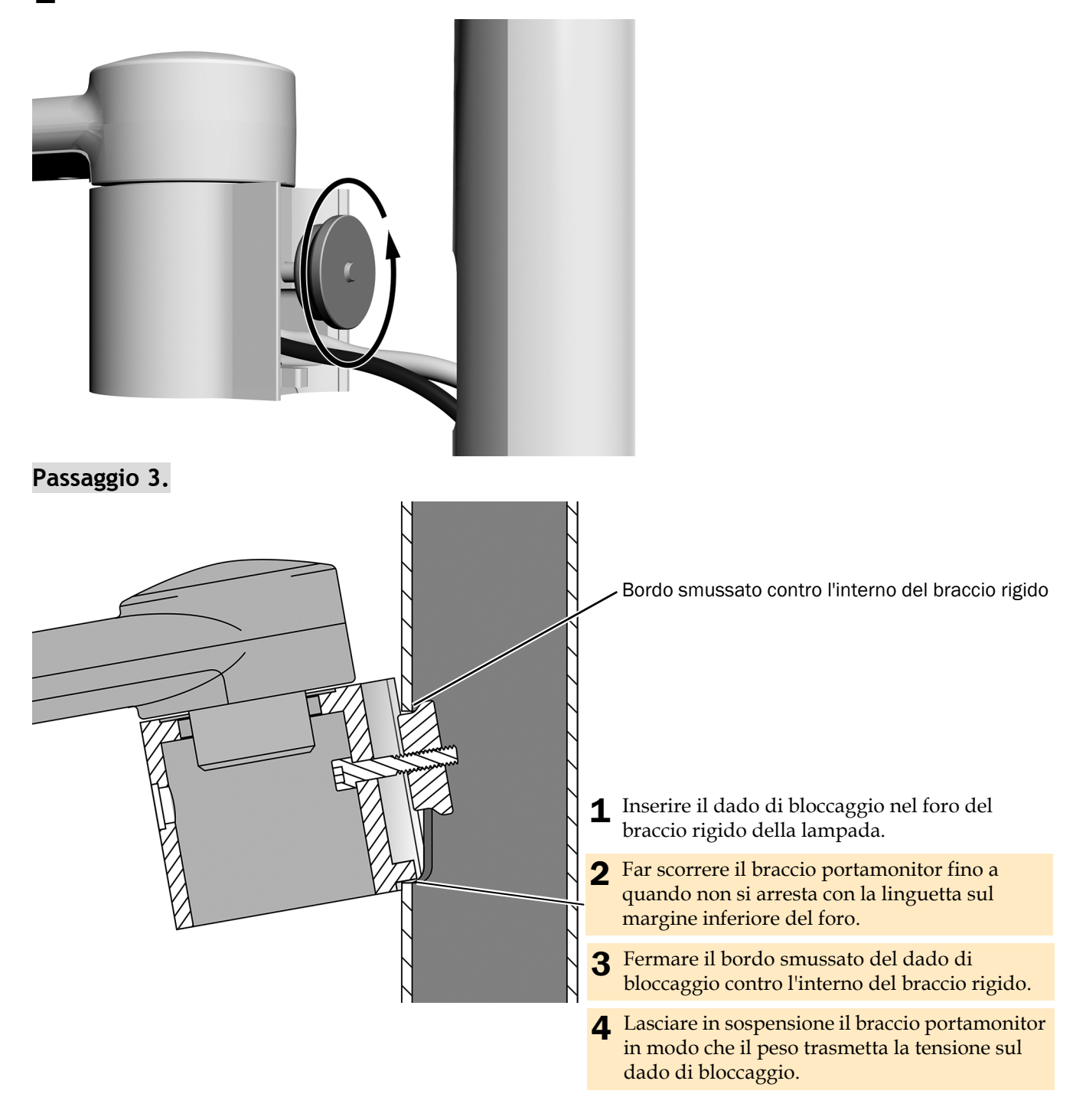

## **Passaggio 4.**

- 1 Allineare il montante con il bordo smussato del dado di bloccaggio contro l'interno del braccio rigido.
	- **Installazioni di bracci rigidi**: allineare il montante alla sezione inferiore del braccio rigido.
	- **Installazioni di montanti centrali**: allineare il montante con il sostegno del serbatoio dell'acqua e con la bacinella.

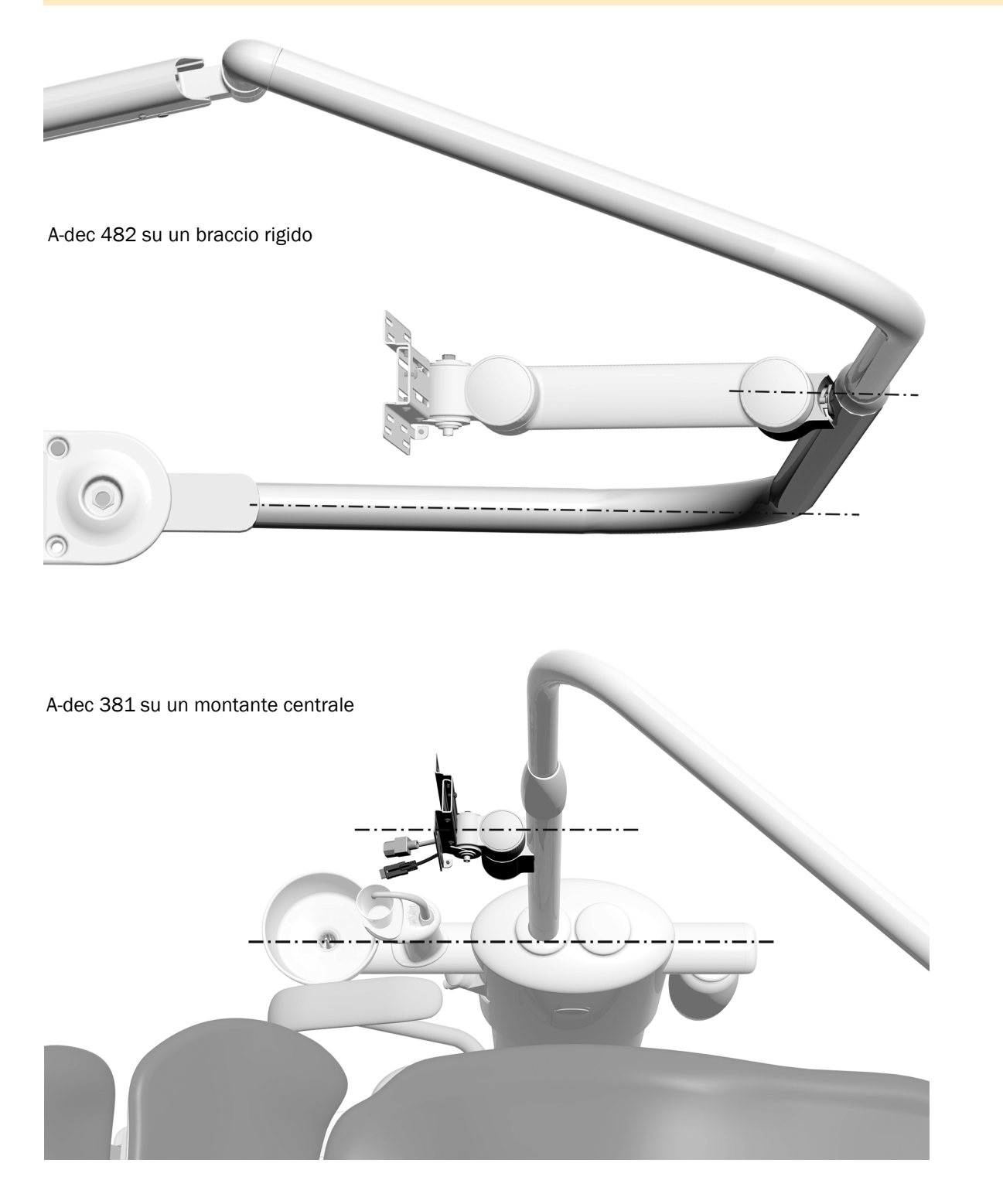

### **Passaggio 5.**

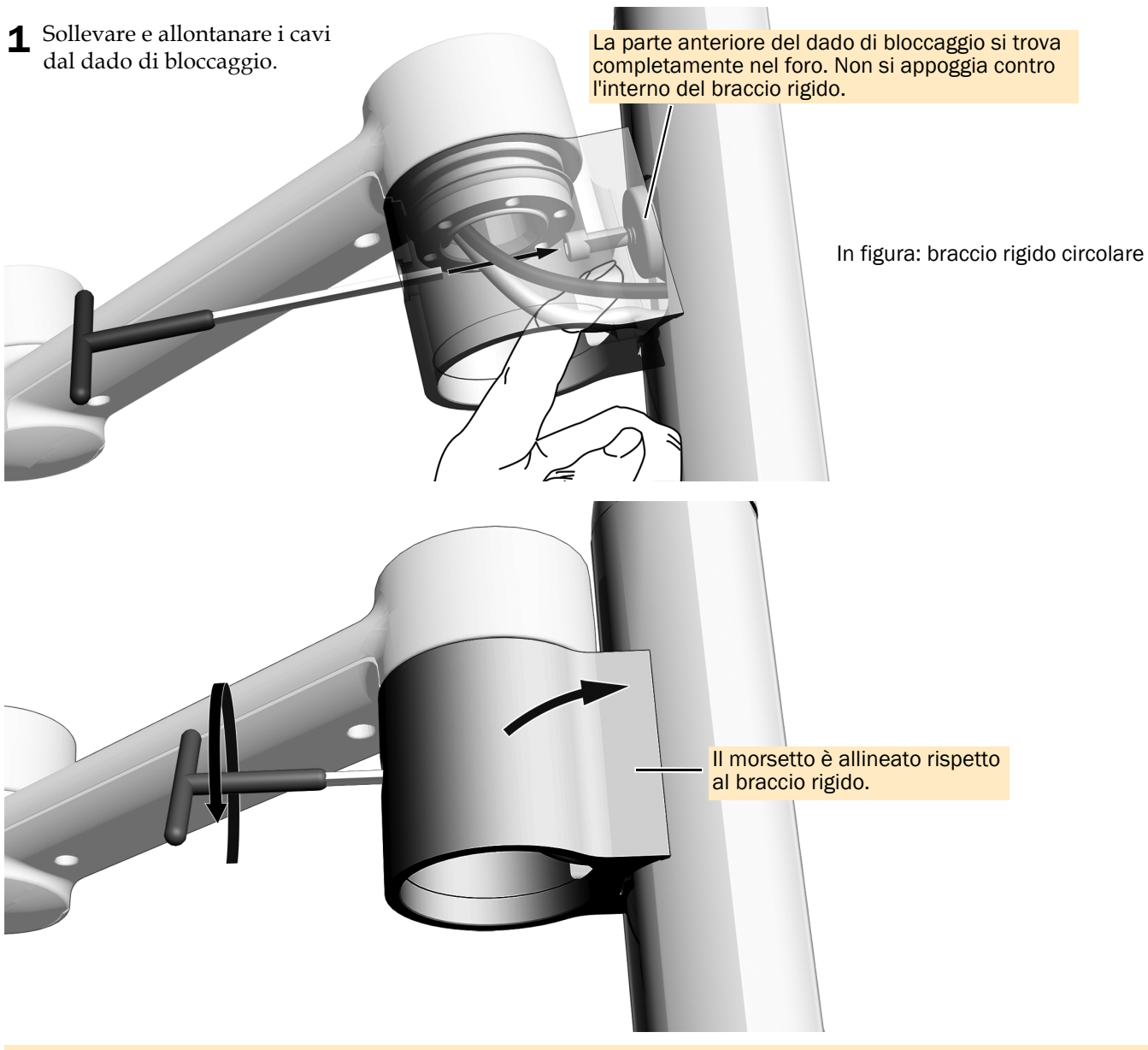

2 Anche se il peso del supporto mantiene la tensione verso il basso sul dado di bloccaggio, utilizzare una chiave a brugola a T da 3/16 di pollice per avvicinare il morsetto al braccio rigido. Serrare il morsetto al braccio rigido.

NOTA Quando si fissa il braccio portamonitor per tenere incastrato il dado di bloccaggio, è necessario mantenere la tensione verso il basso.

NOTA Quando il braccio portamonitor è fissato:

- **Braccio rigido circolare**: il morsetto è allineato rispetto al braccio rigido senza lasciare spazi.
- **Braccio rigido stilizzato**: è presente un piccolo spazio tra la parte superiore/inferiore del morsetto e il braccio rigido.

Il morsetto è allineato con la sezione più bassa del braccio rigido (o con il sostegno del serbatoio dell'acqua per le installazioni su un montante centrale di un centro di supporto).

### **Passaggio 6.**

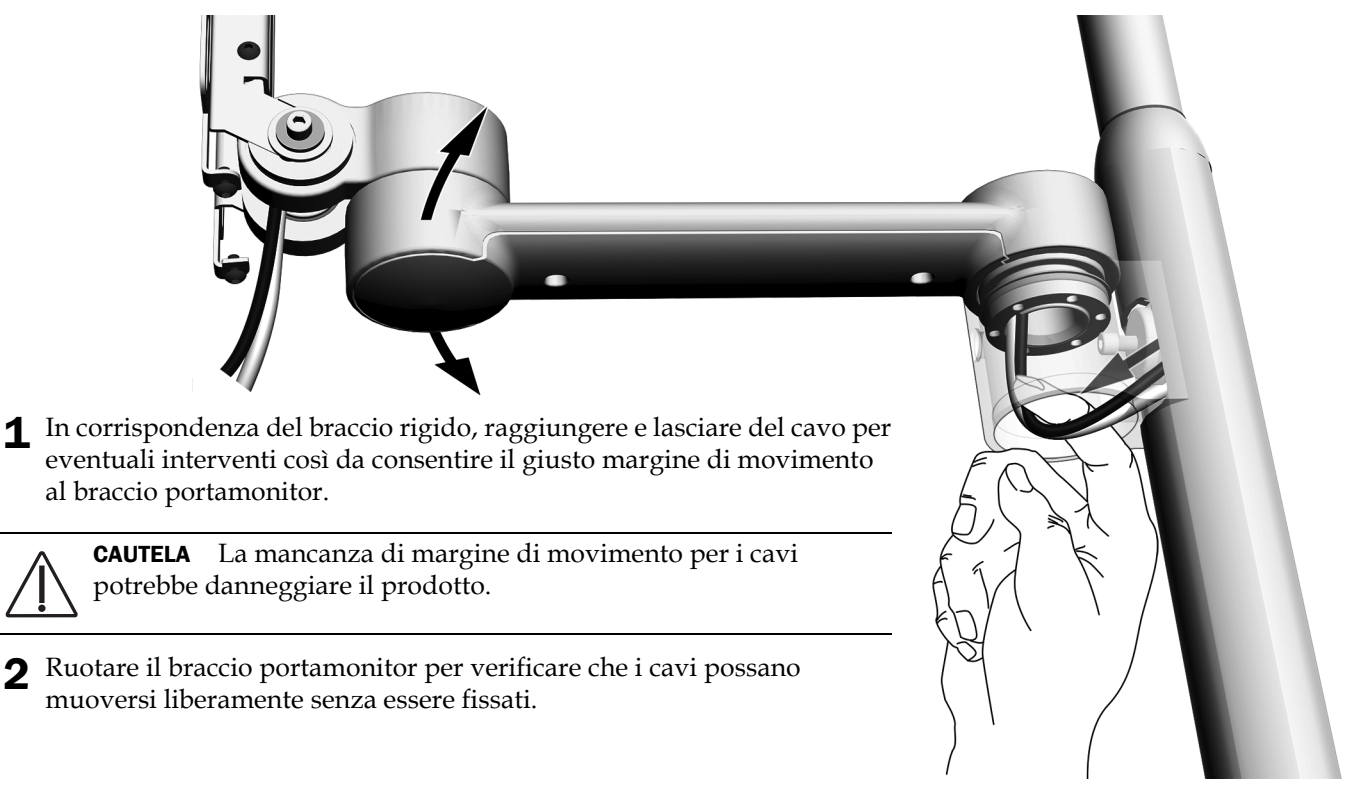

### **Passaggio 7.**

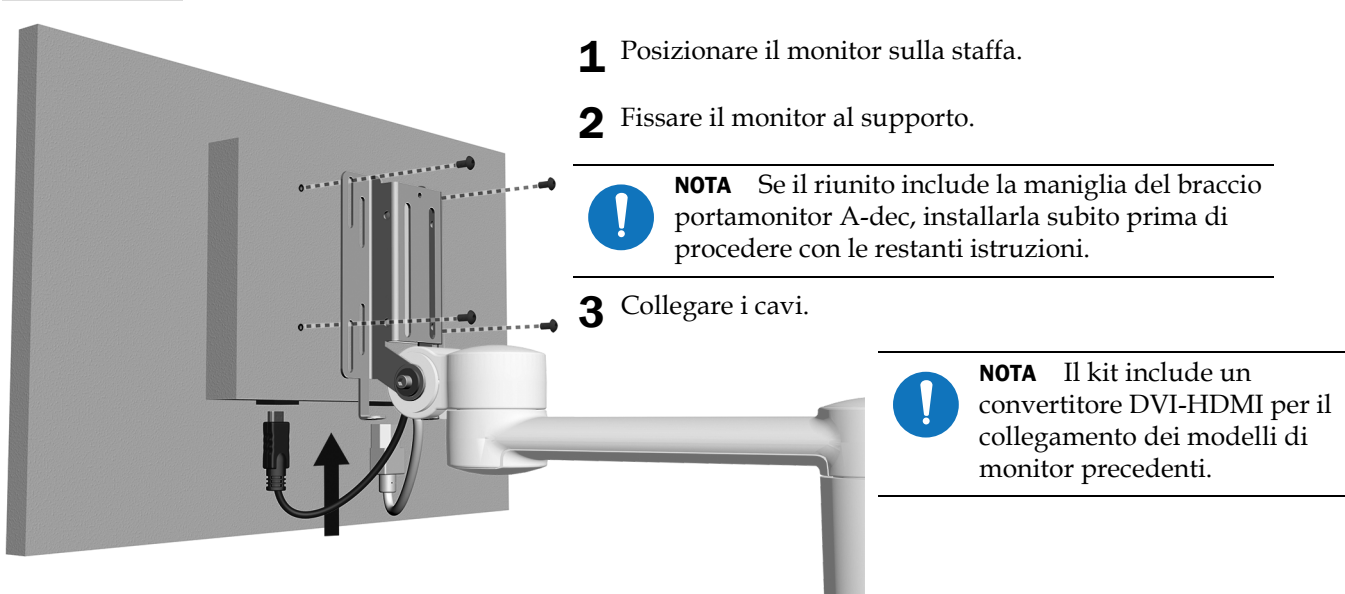

NOTA Per installare i monitor in un'area di montaggio incassata, utilizzare la piastra di adattamento inclusa nel kit.

# <span id="page-14-0"></span>Instradamento dei cavi

Passaggio 1. Sollevare la poltrona fino all'altezza intermedia della seduta.

**Passaggio 2.** Spegnere l'alimentazione del riunito.

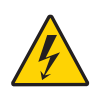

AVVERTENZA Il mancato spegnimento o la mancata disconnessione del riunito prima dell'inizio di questa procedura può causare danni al prodotto e lesioni personali gravi, anche mortali.

ATTENZIONE Le schede elettroniche sono sensibili alle cariche elettrostatiche. Quando si entra in contatto con una scheda elettronica o si eseguono collegamenti da e verso di essa, è necessario attenersi alle precauzioni previste per le scariche elettrostatiche (ESD). L'installazione delle schede elettroniche deve essere affidata esclusivamente a elettricisti o tecnici dell'assistenza qualificati.

Passaggio 3. Completare la procedura per la configurazione del riunito:

CAUTELA La mancanza di margine di movimento per i cavi potrebbe danneggiare il prodotto.

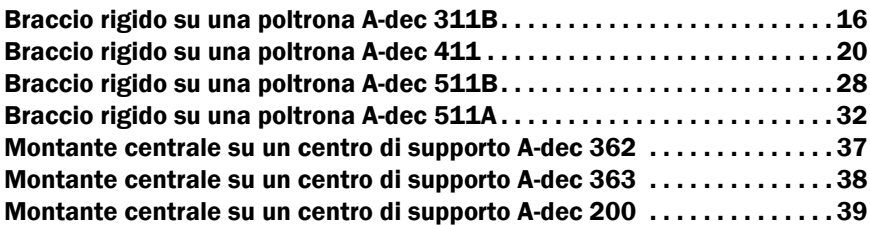

### <span id="page-15-0"></span>Instradamento dei cavi da un braccio rigido su una poltrona odontoiatrica A-dec 311B

### Utensili consigliati

- Chiave a brugola da 3/16 di pollice
- Cutter

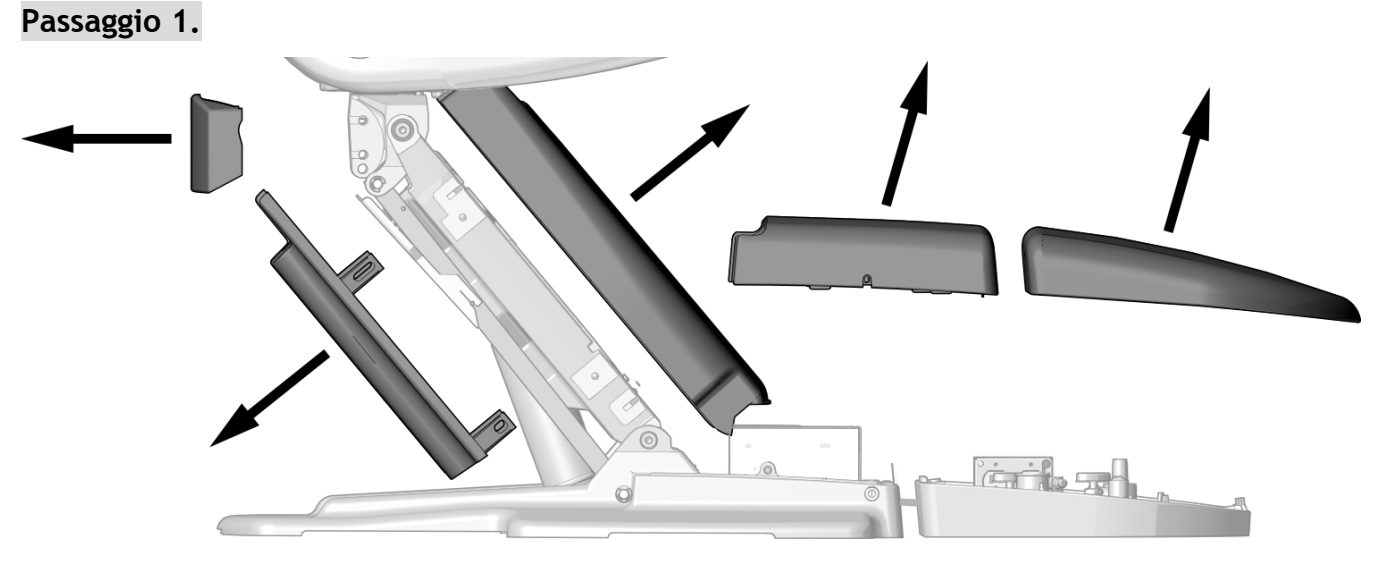

1 Rimuovere questi coperchi.

### **Passaggio 2.**

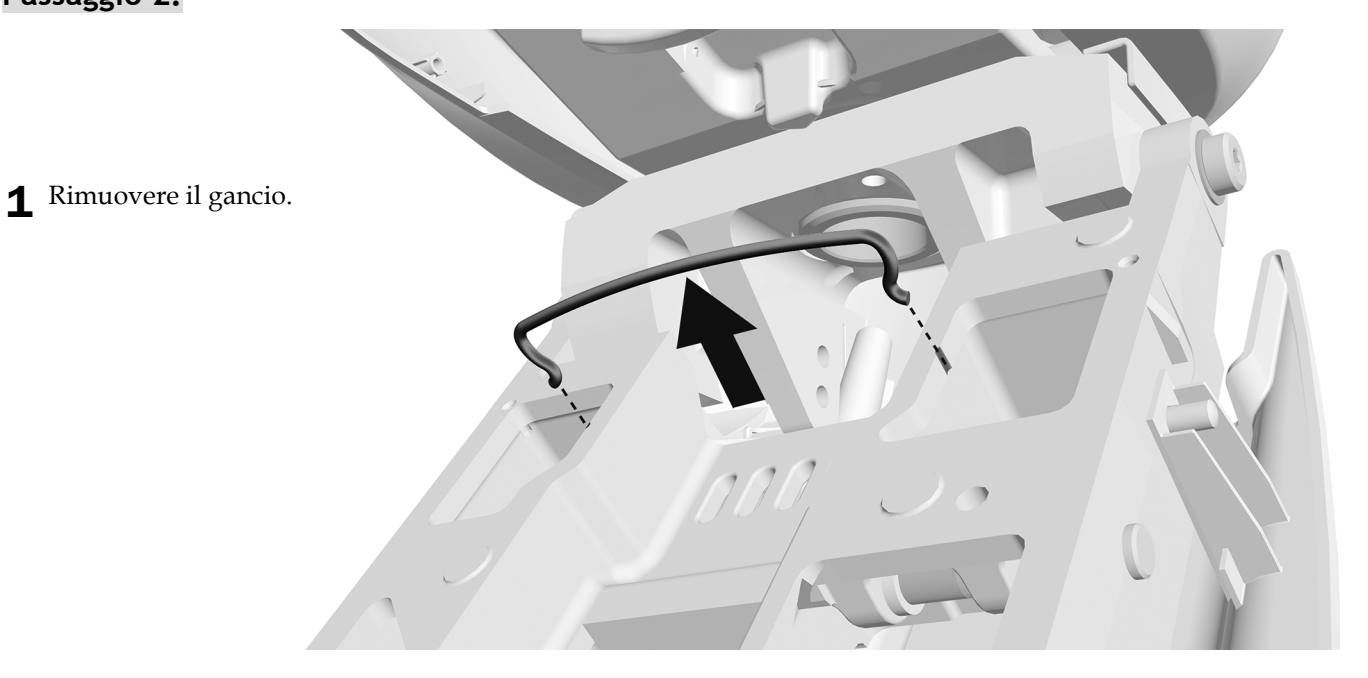

### **Passaggio 3.**

1 Installare il copricavo intorno ai cavi.

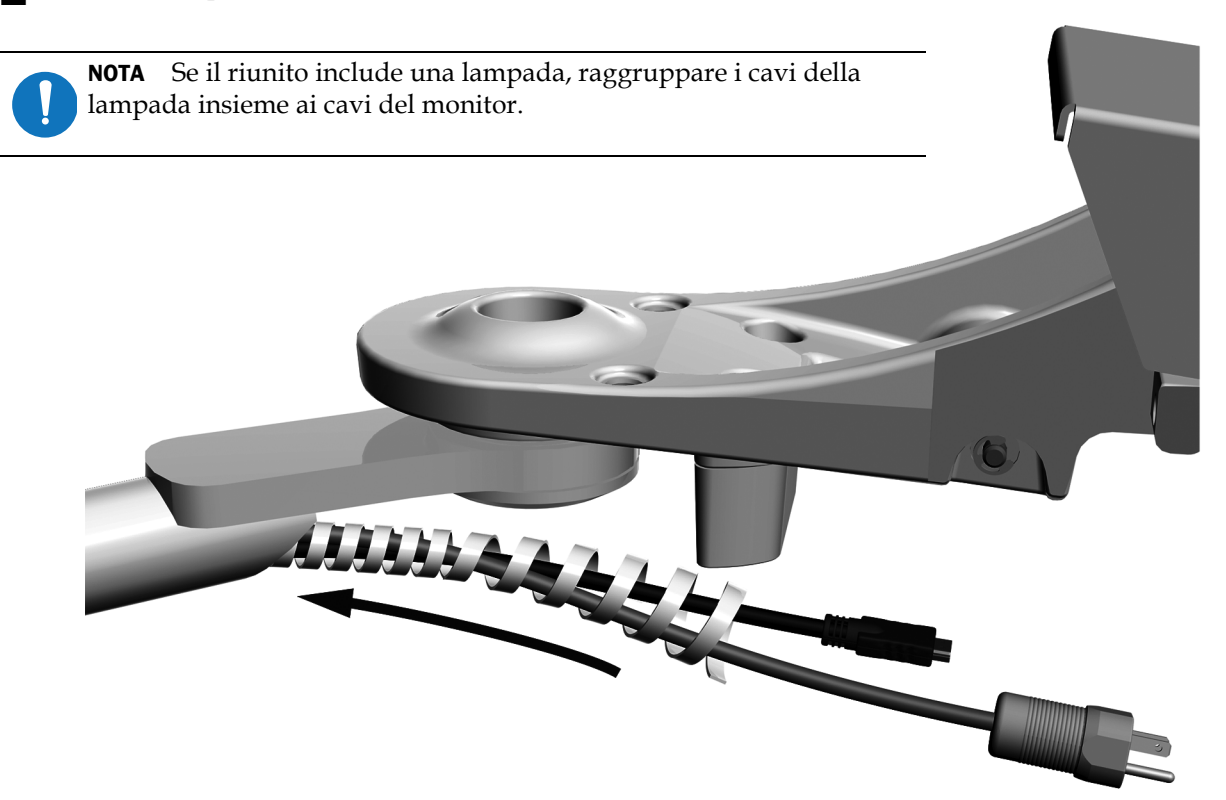

# **Passaggio 4.**

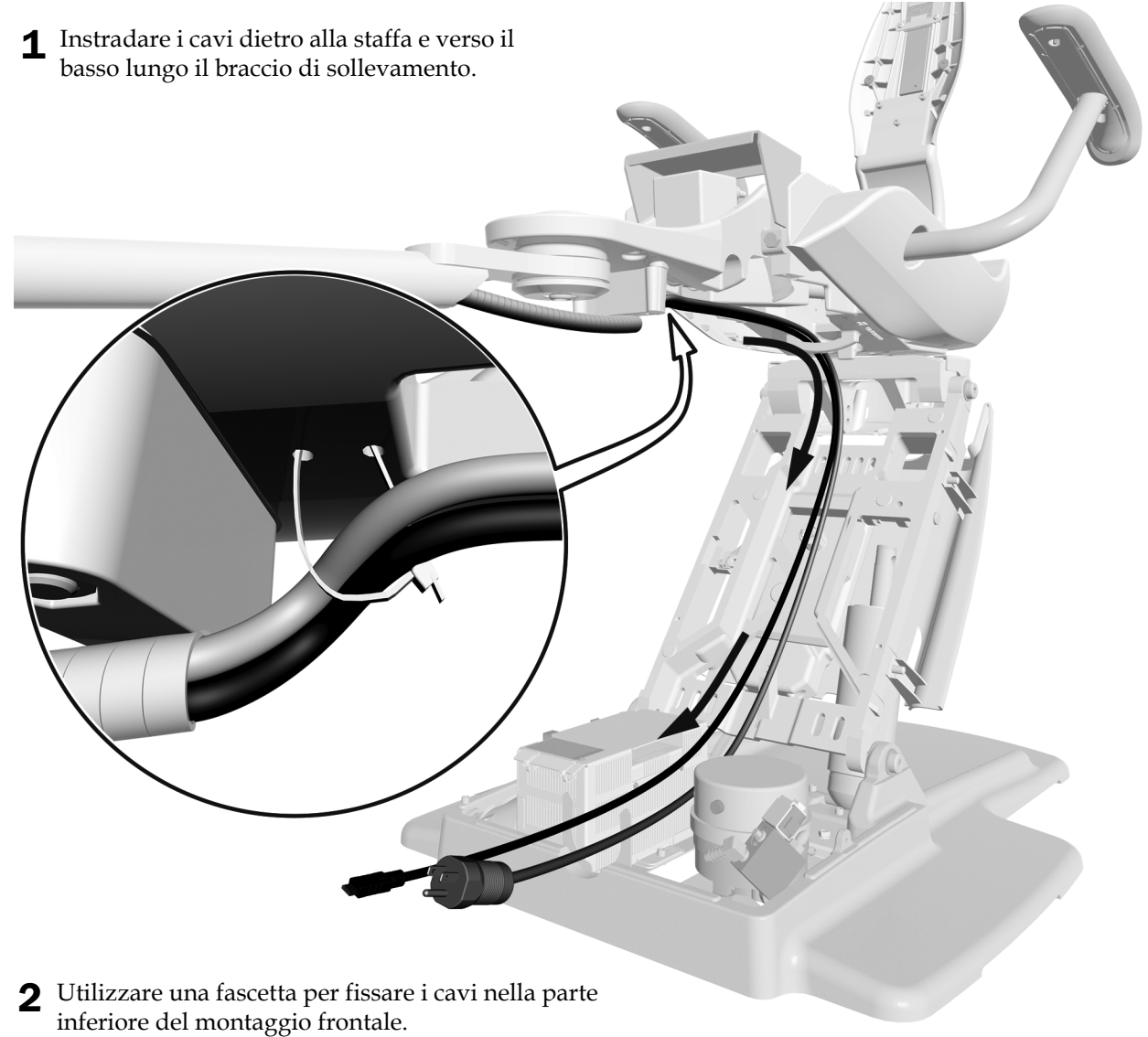

### **Passaggio 5.**

1 Installare il gancio.

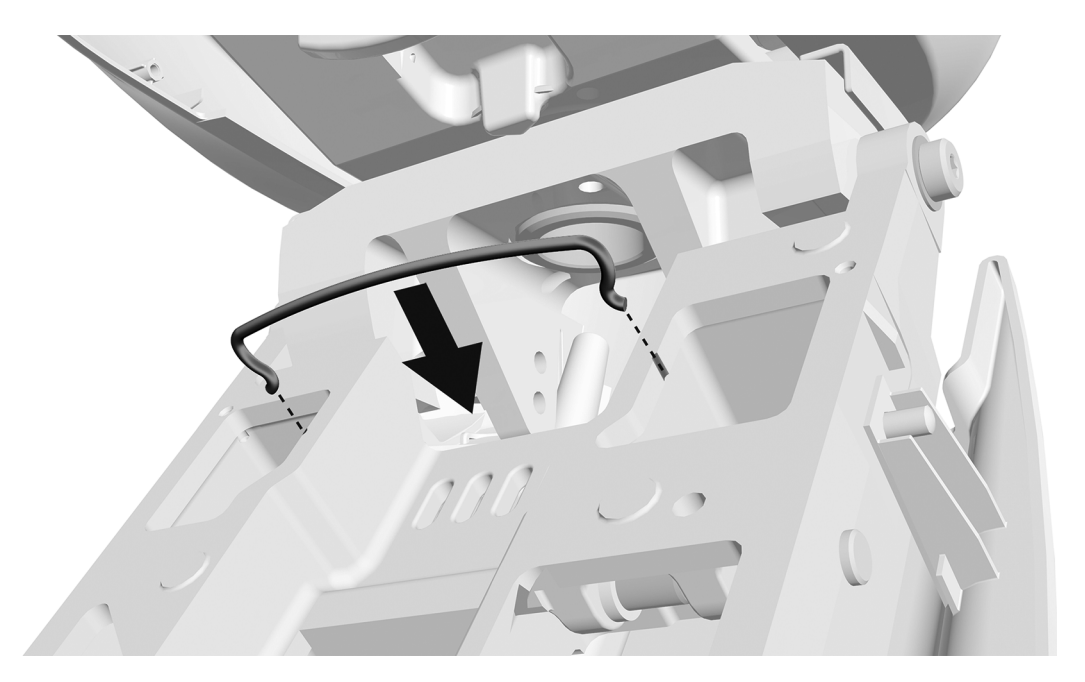

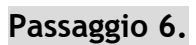

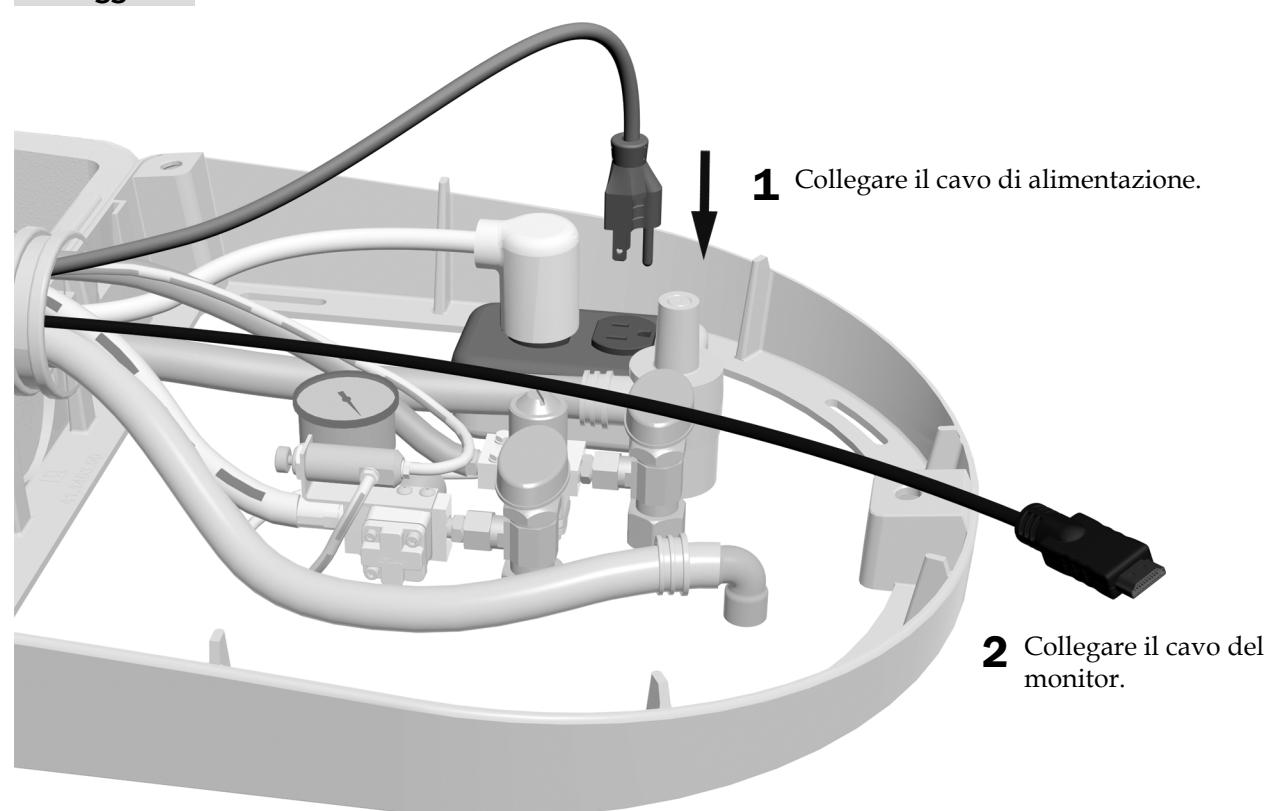

**Passaggio successivo** Consultare ["Regolazione del riunito" a pagina 42](#page-41-0).

# <span id="page-19-0"></span>Instradamento dei cavi da un braccio rigido su una poltrona A-dec 411

### Utensili consigliati

- Chiave a brugola da 3/16 di pollice
- Cutter

### **Passaggio 1.**

- 1 Estrarre i coperchi laterali.
- 2 Rimuovere i perni che fissano la tappezzeria della seduta.
- 3 Rimuovere la tappezzeria della seduta.

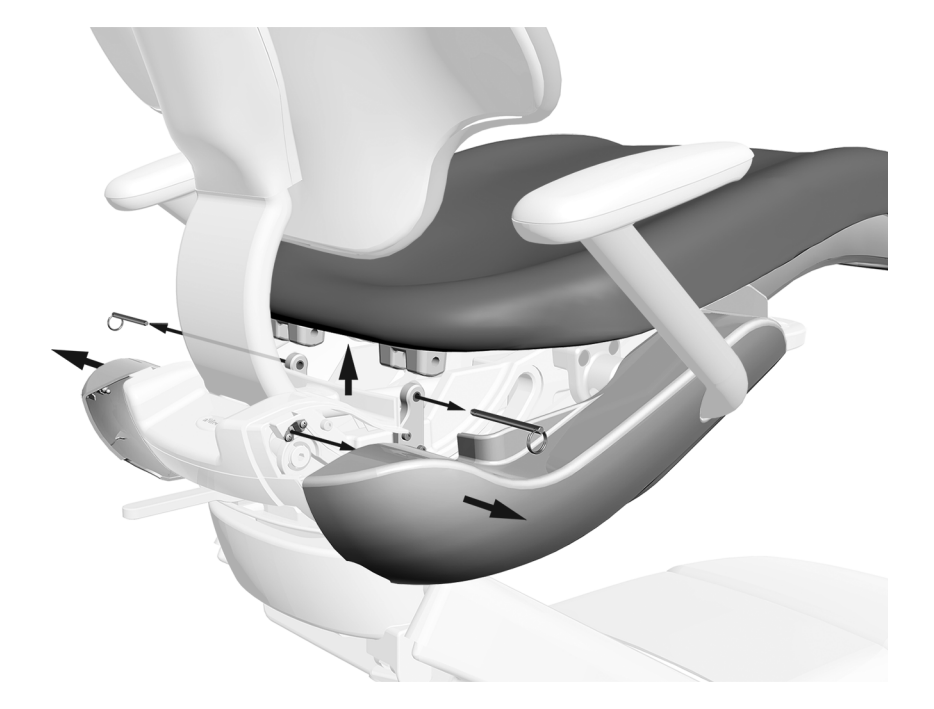

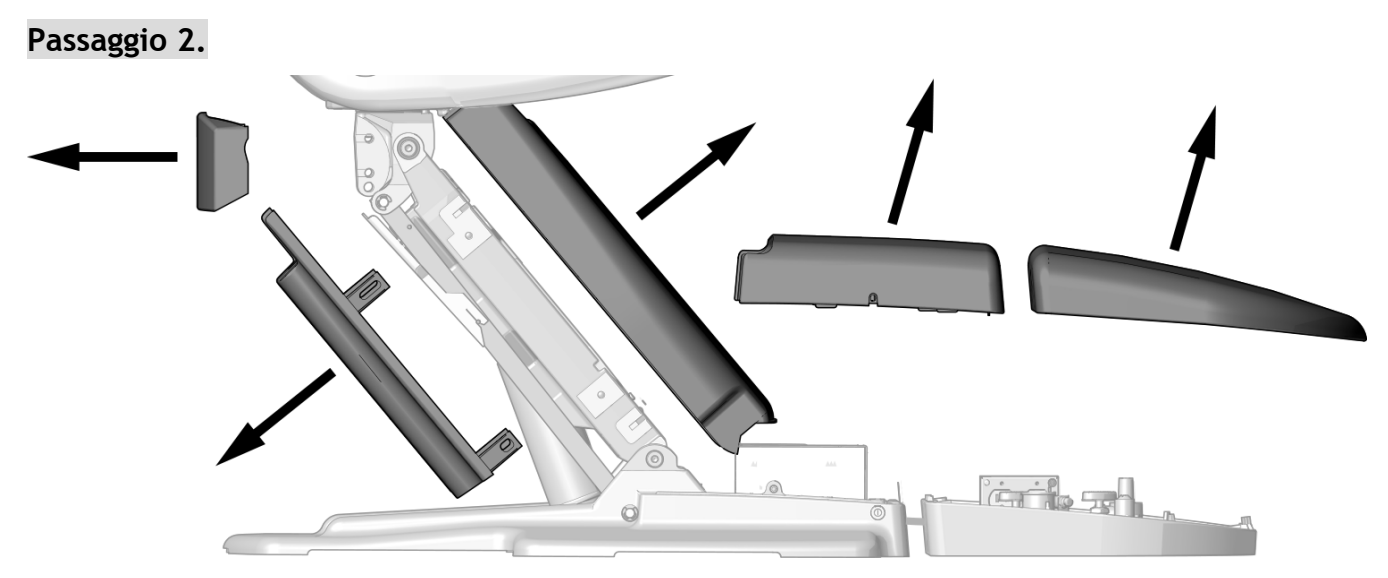

1 Rimuovere questi coperchi.

### **Passaggio 3.**

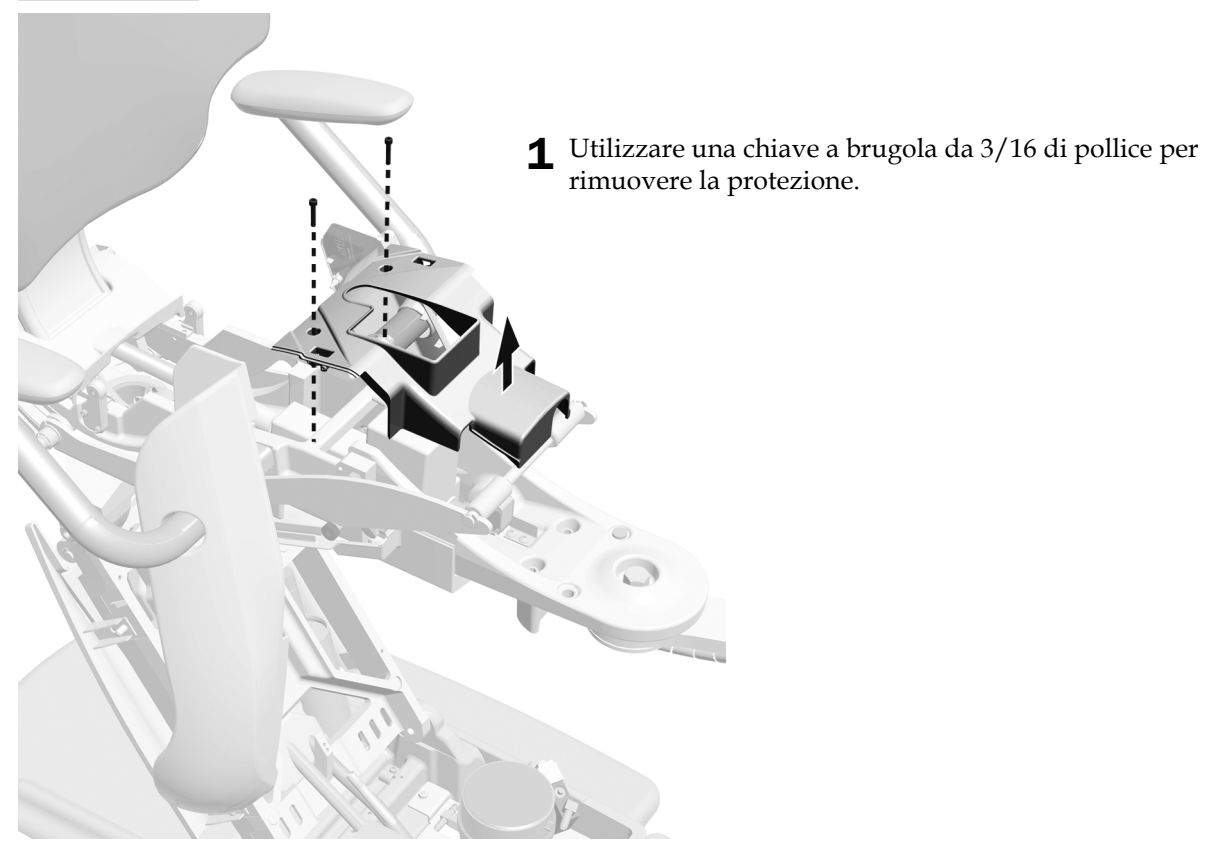

Passaggio 4. Se il riunito include una lampada odontoiatrica precedentemente installata, completare il presente passaggio e il passaggio 5.

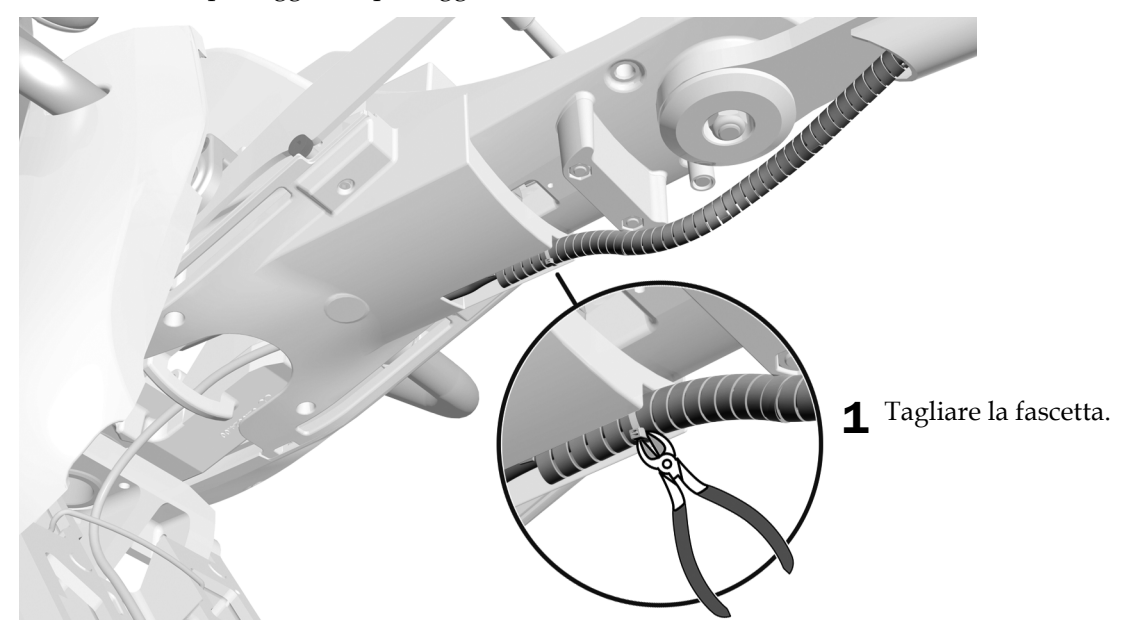

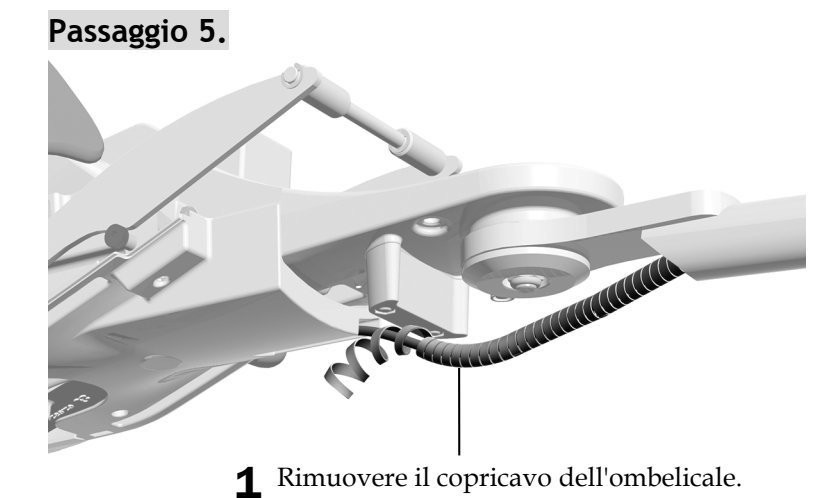

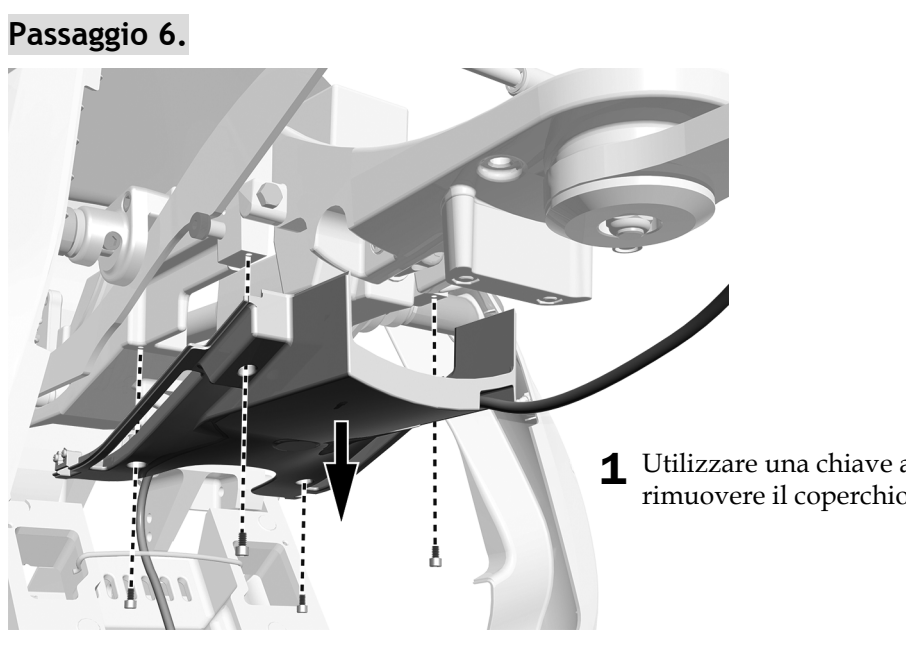

1 Utilizzare una chiave a brugola da 3/16 di pollice per rimuovere il coperchio inferiore.

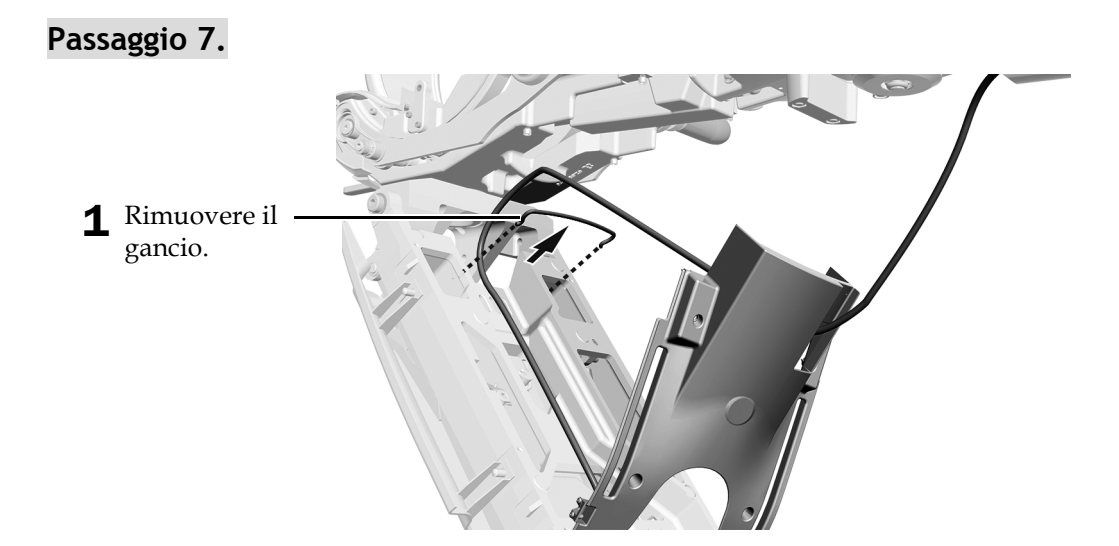

### **Passaggio 8.**

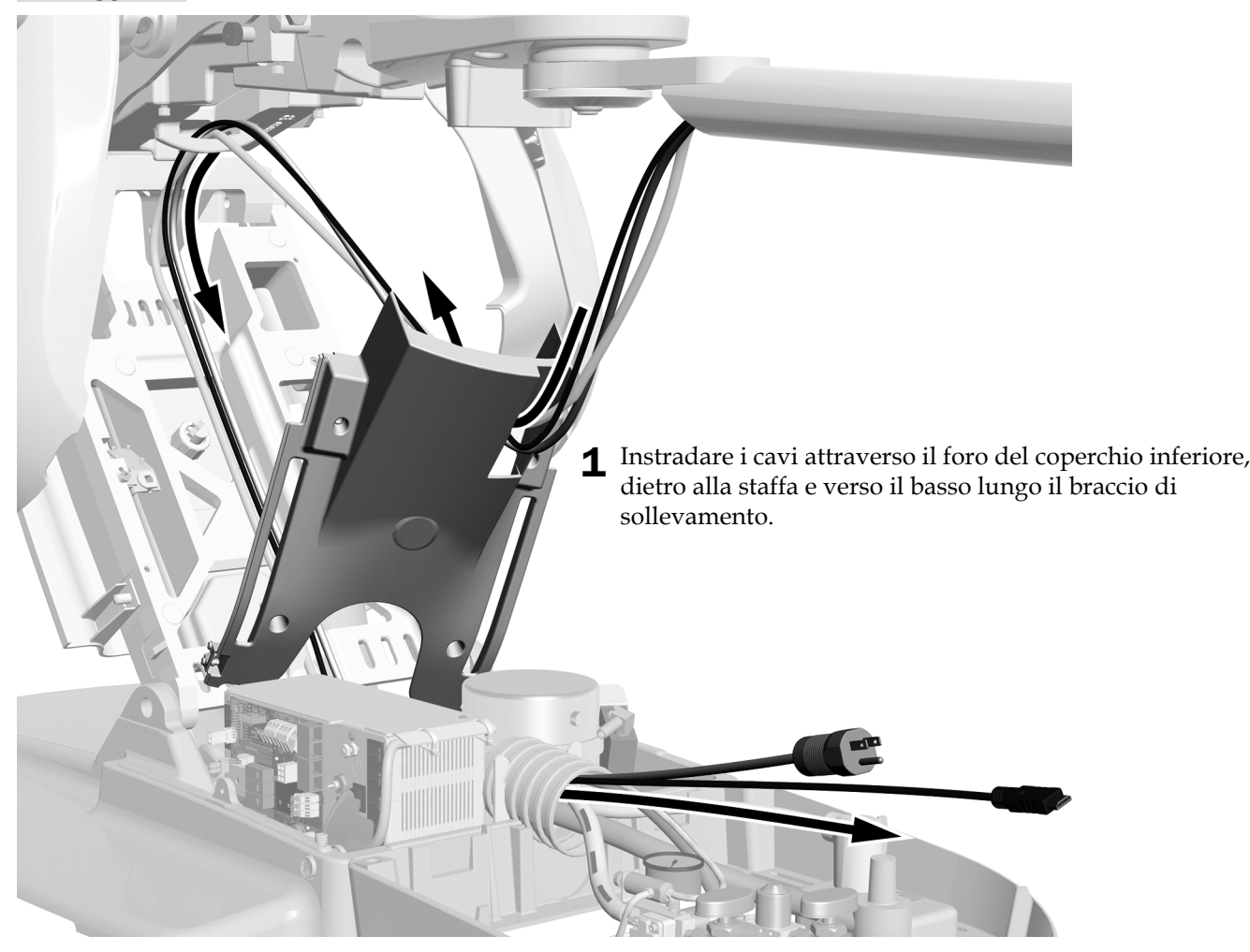

## **Passaggio 9.**

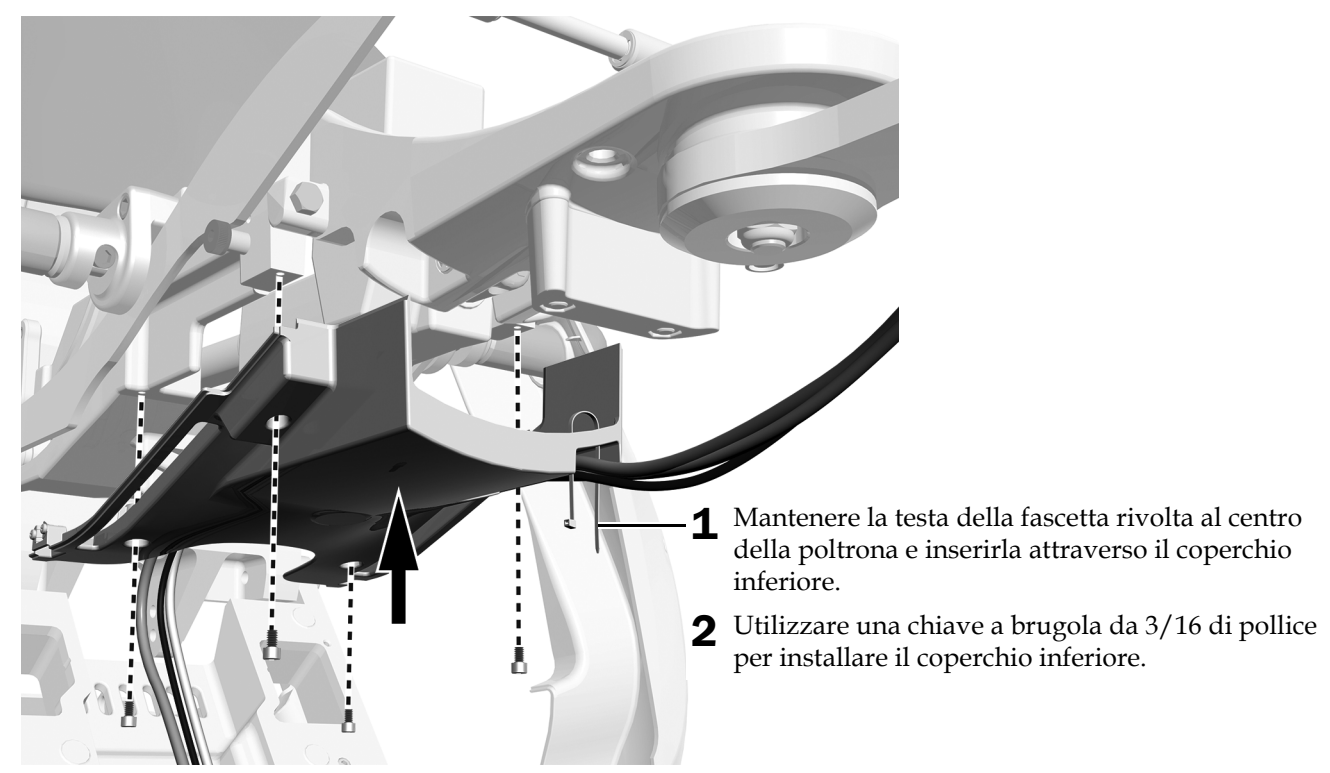

### **Passaggio 10.**

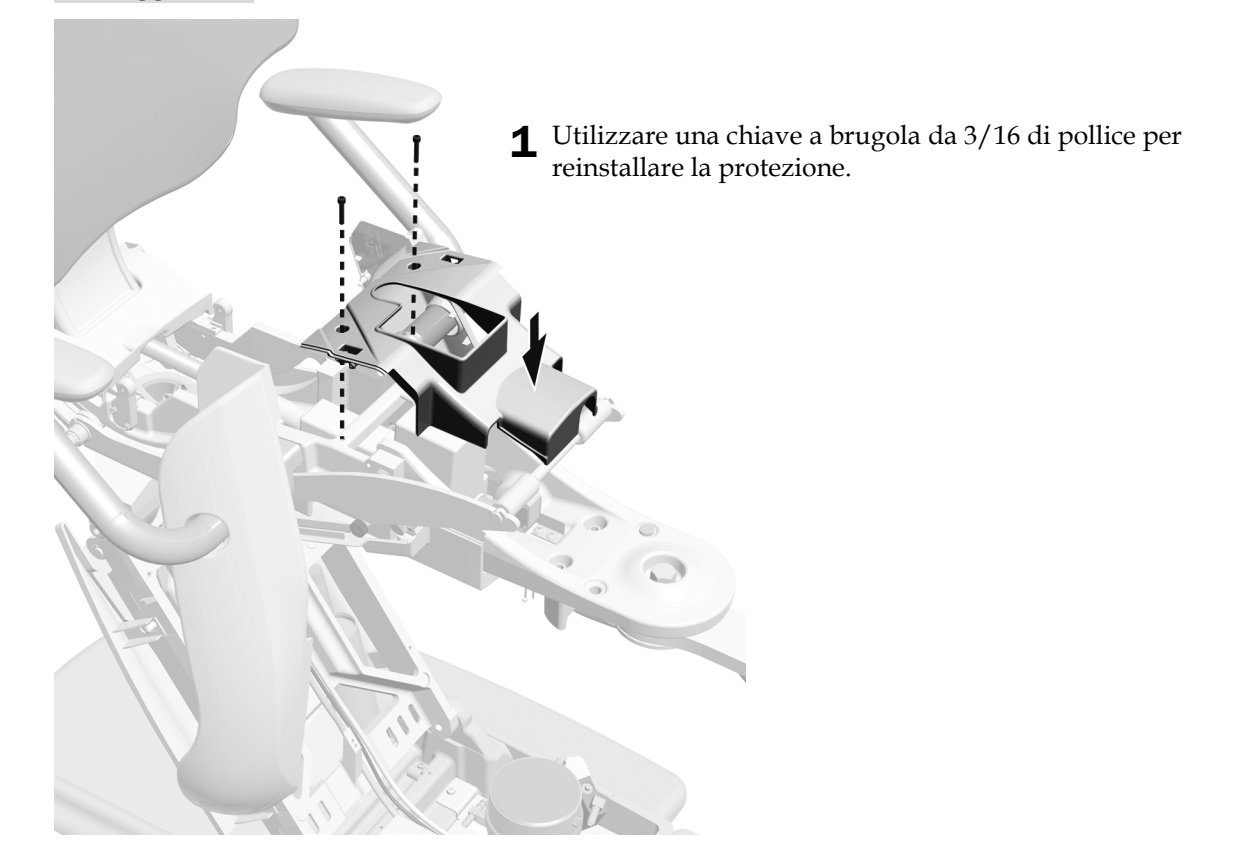

# **Passaggio 11.**

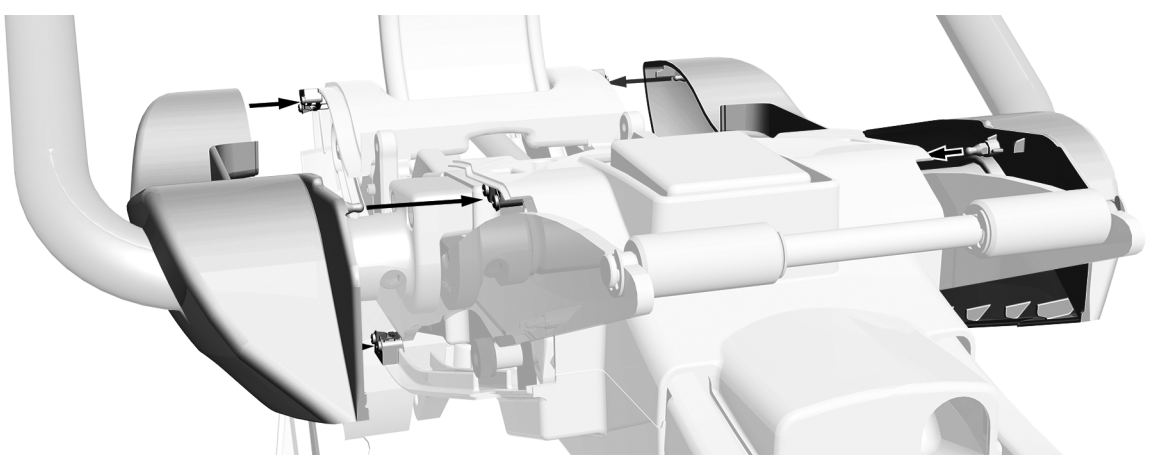

1 Installare i coperchi laterali.

### **Passaggio 12.**

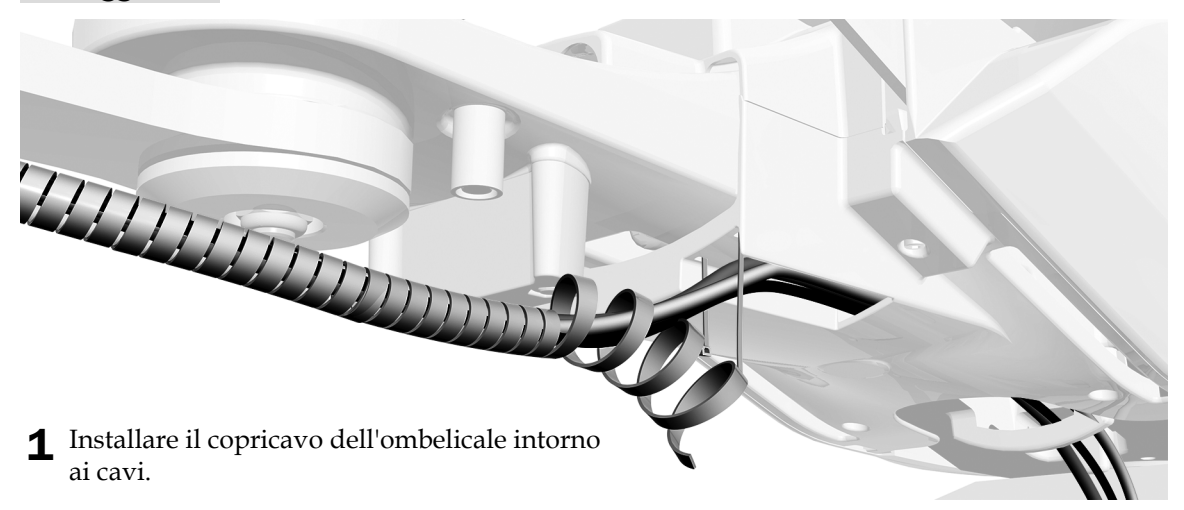

## **Passaggio 13.**

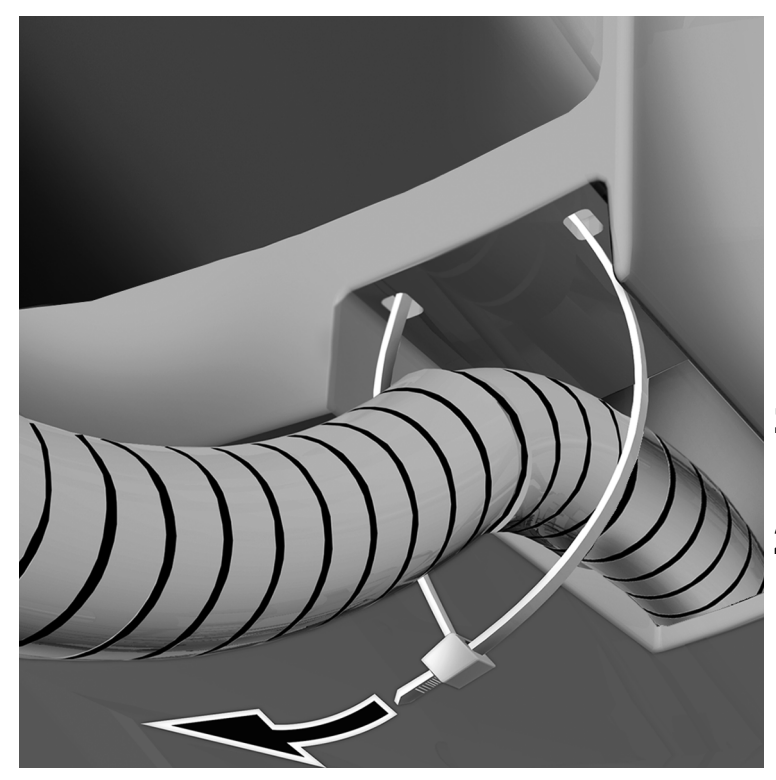

- 1 Posizionare il copricavo a una distanza di circa 2,5 cm (1 pollice) dal foro del coperchio in plastica.
- 2 Fissare il copricavo con la fascetta.

**Passaggio 14.**

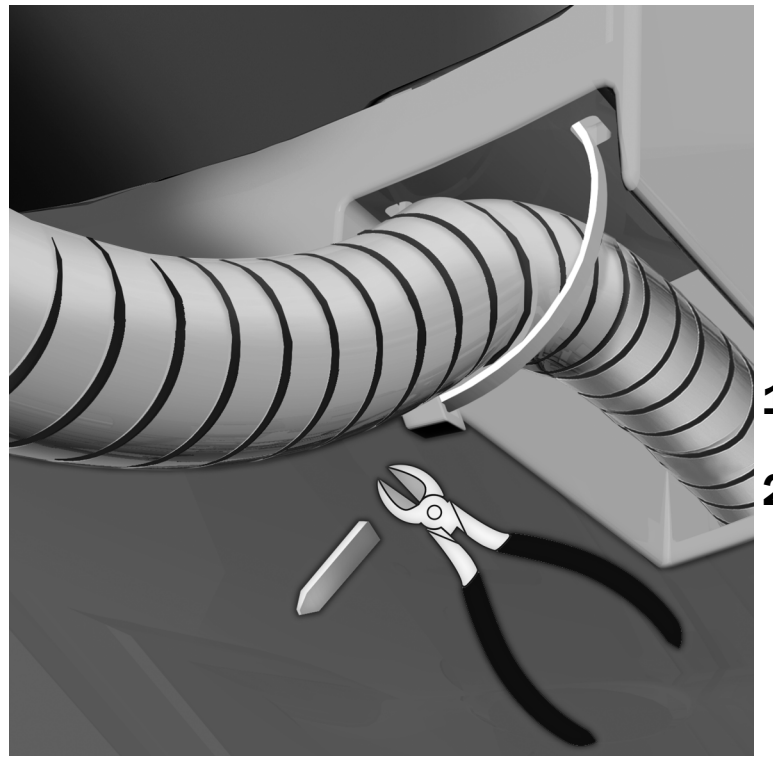

- 1 Ruotare la fascetta verso il centro della poltrona.
- 2 Tagliare la fascetta in eccesso.

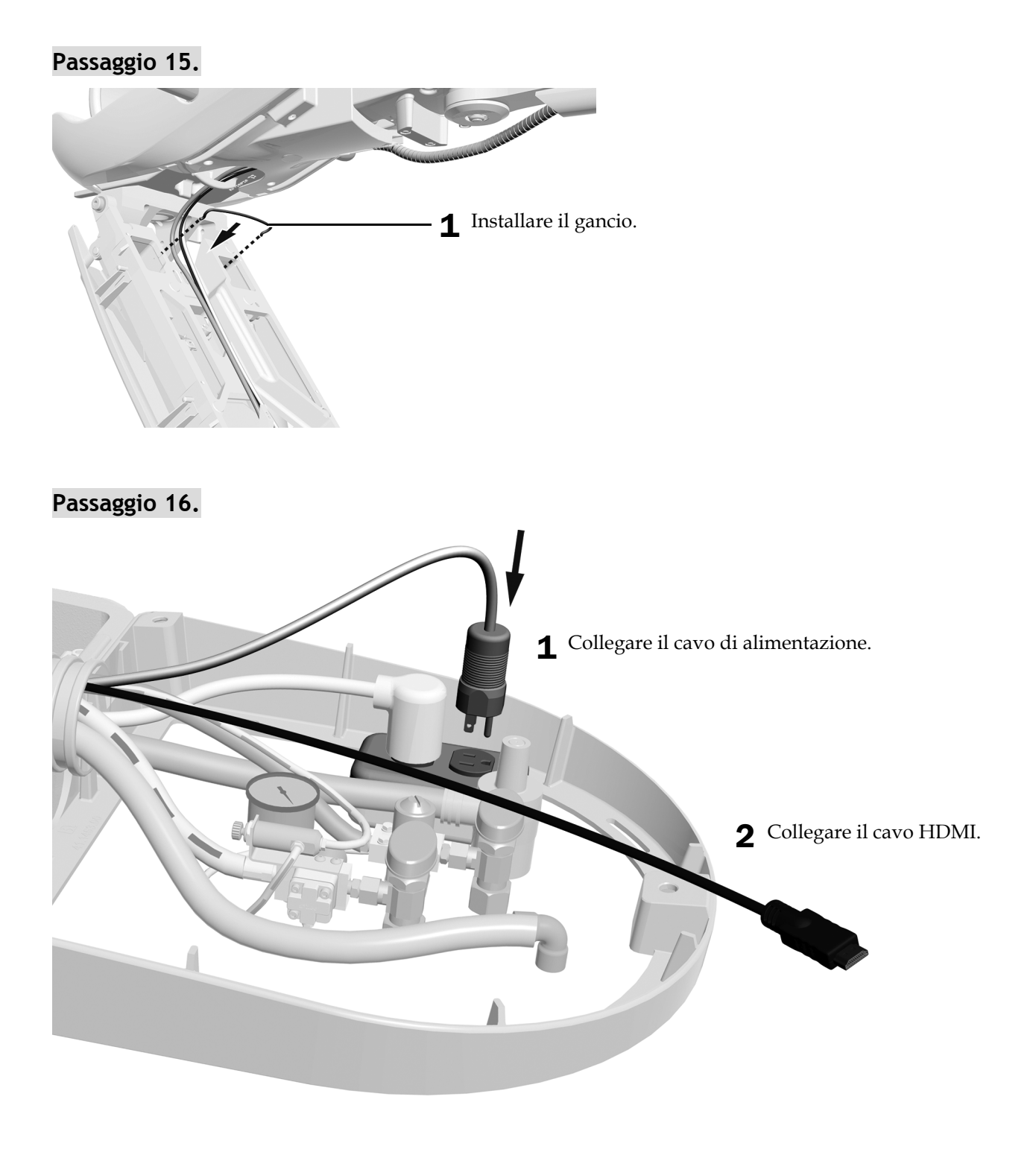

**Passaggio successivo** Consultare ["Regolazione del riunito" a pagina 42](#page-41-0).

### <span id="page-27-0"></span>Instradamento dei cavi da un braccio rigido su una poltrona odontoiatrica A-dec 511B

### Utensile consigliato

• Chiave a brugola da 3/16 di pollice

### **Passaggio 1.**

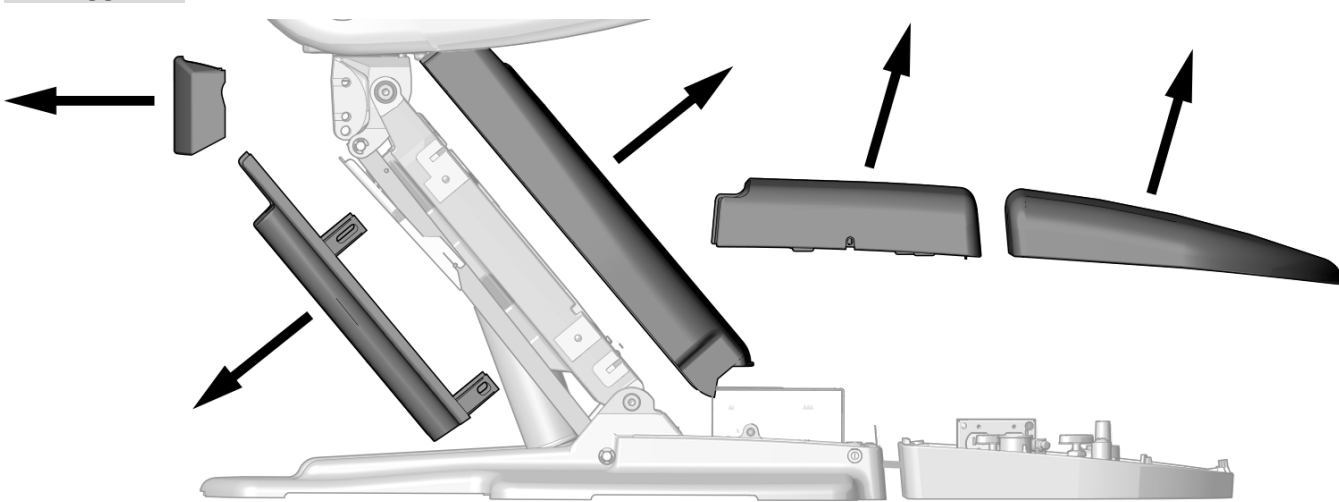

1 Rimuovere questi coperchi.

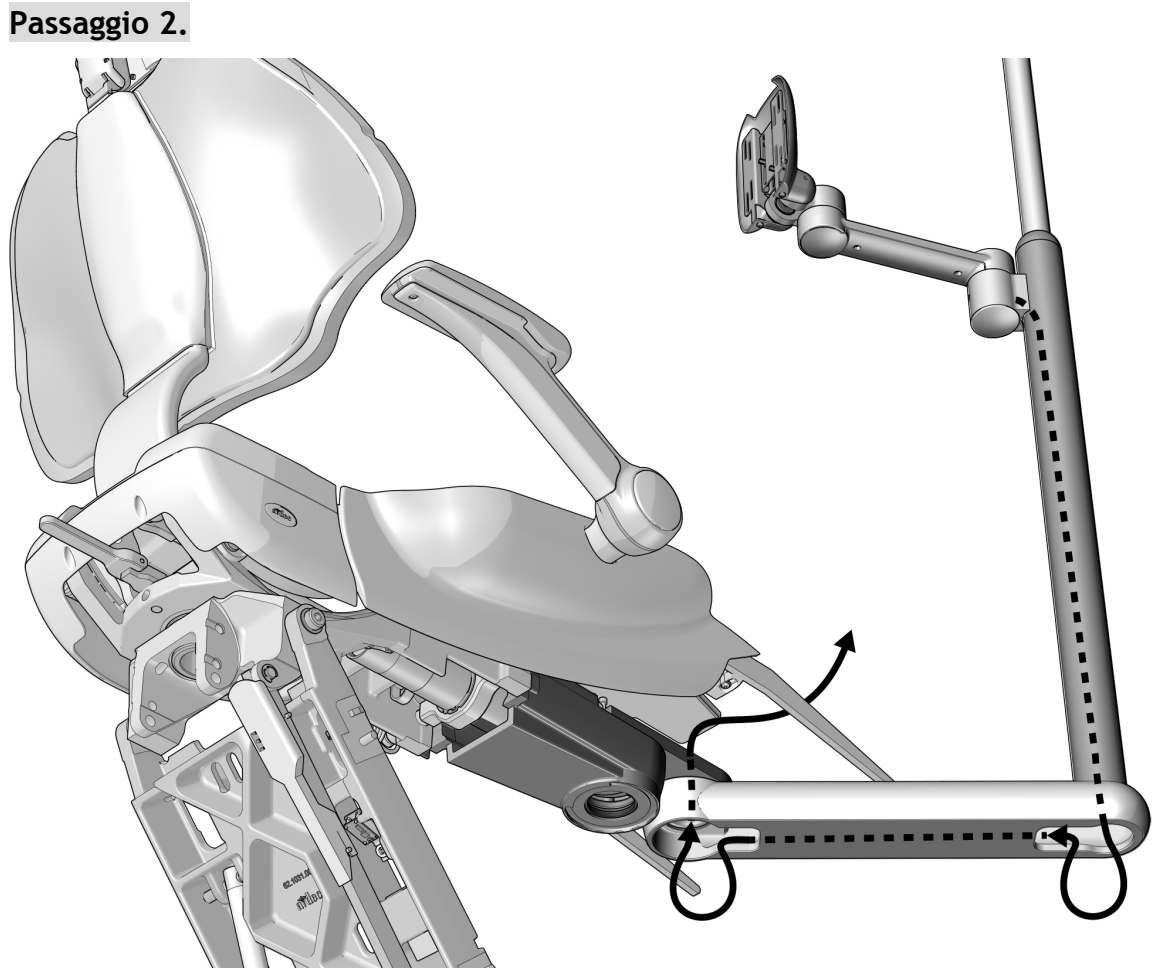

1 Instradare i cavi verso il basso attraverso il braccio rigido e verso l'alto attraverso il foro presente nel montaggio frontale.

# **Passaggio 3.**

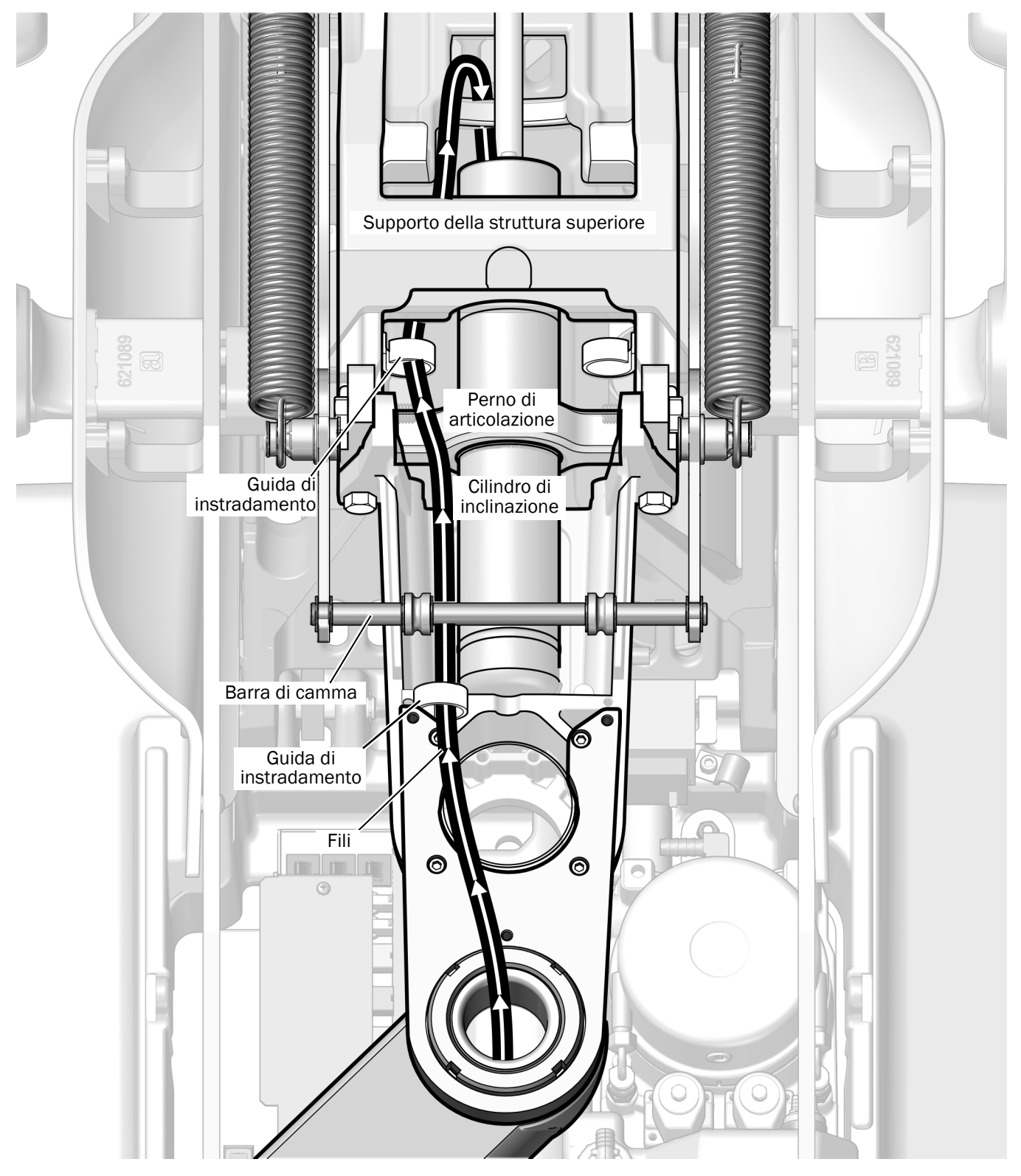

1 Instradare i cavi come indicato a sinistra, attraverso le guide di instradamento e al di sotto della struttura superiore.

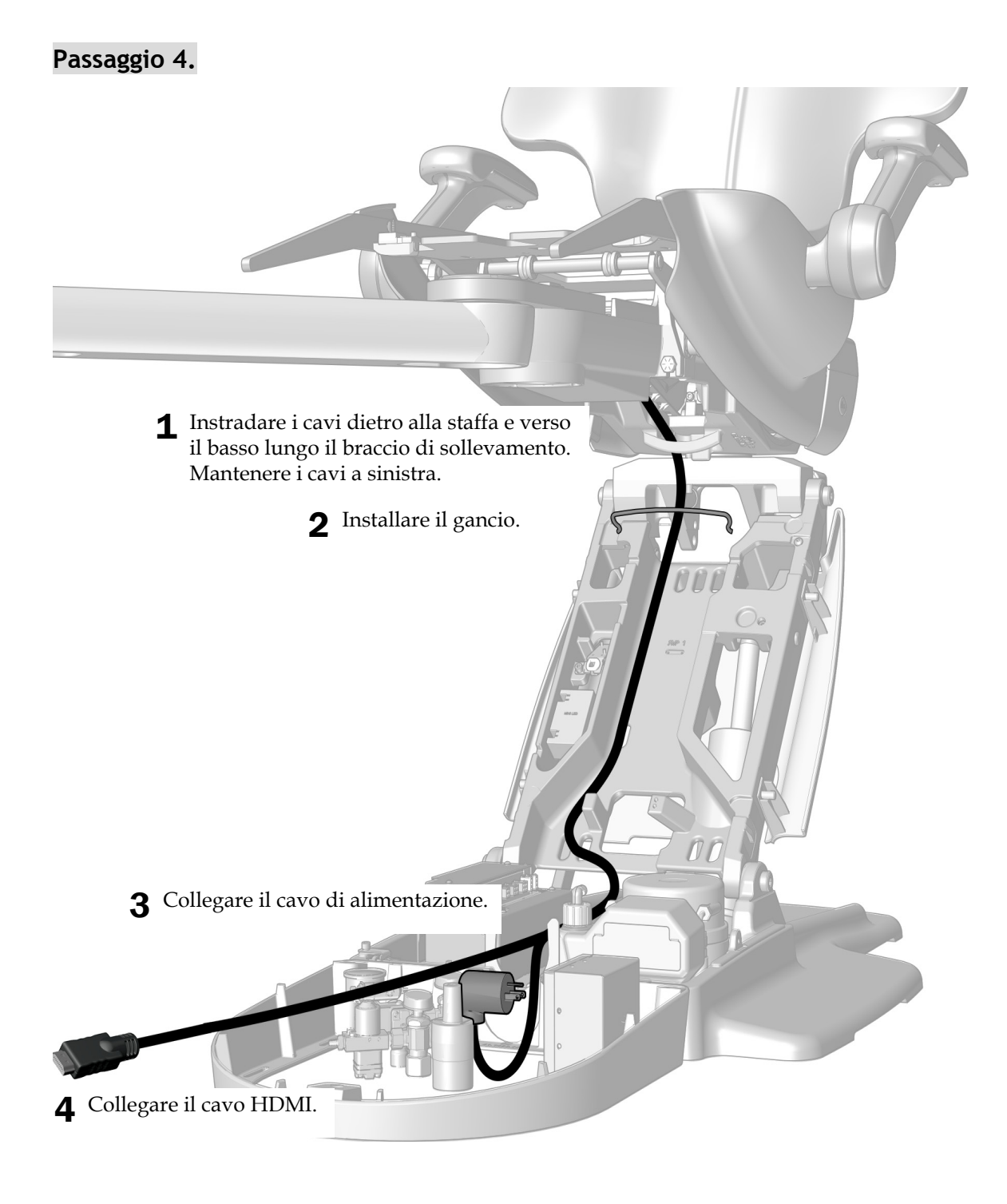

**Passaggio successivo** Consultare ["Regolazione del riunito" a pagina 42](#page-41-0).

# <span id="page-31-0"></span>Instradamento dei cavi da un braccio rigido su una poltrona A-dec 511A

#### Utensile consigliato

• Chiave a brugola da 3/16 di pollice

### **Passaggio 1.**

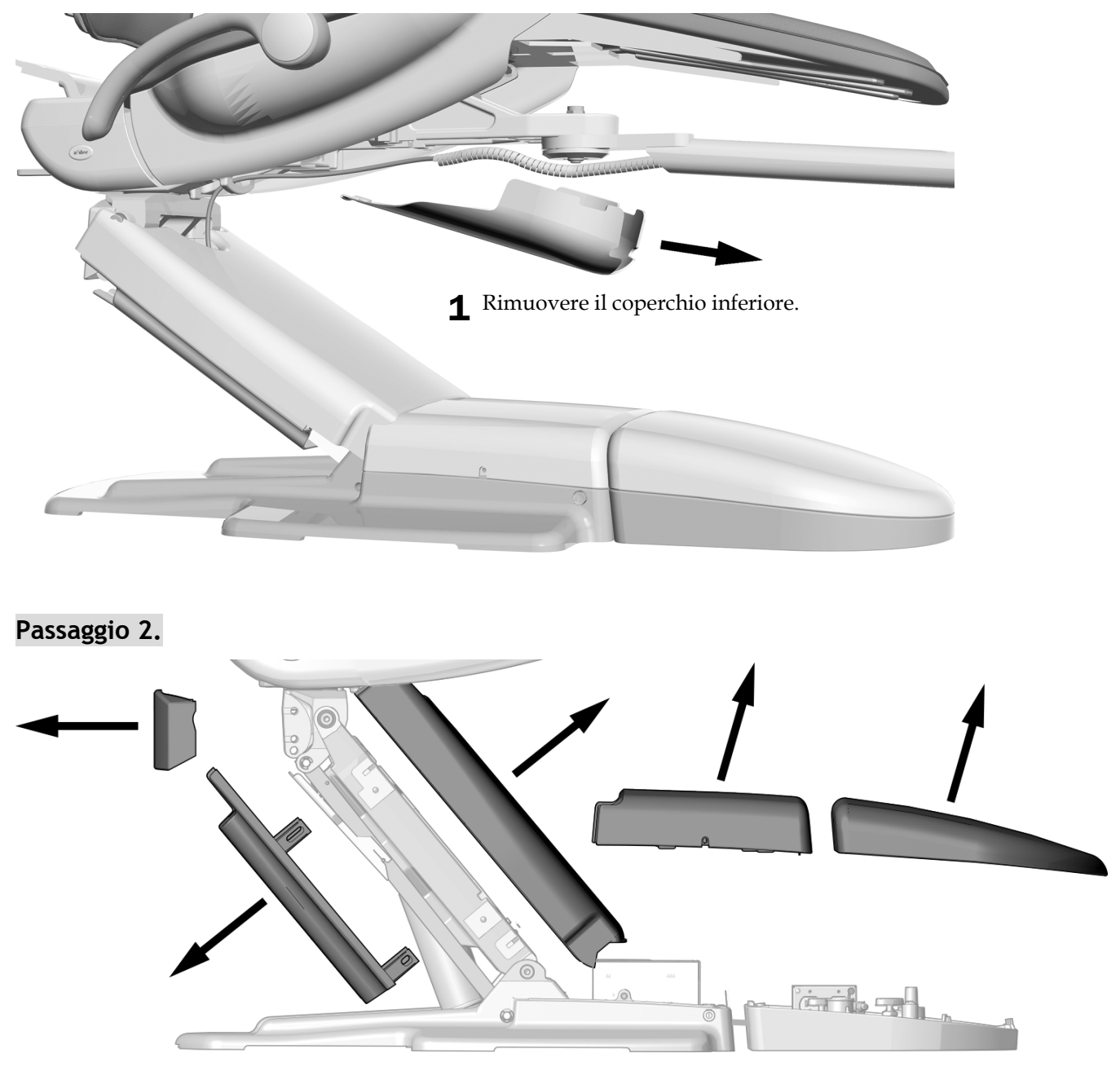

1 Rimuovere questi coperchi.

# **Passaggio 3.**

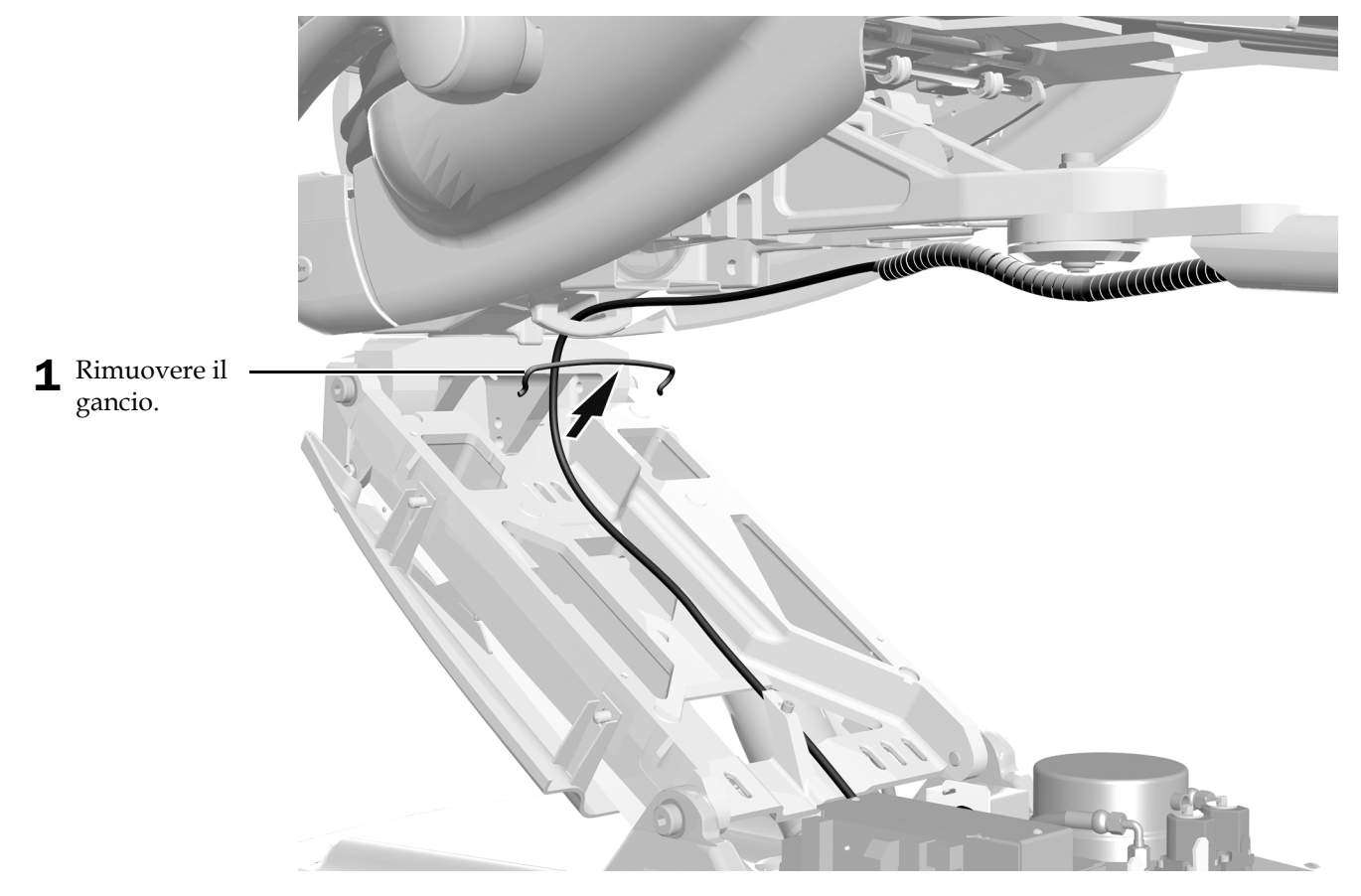

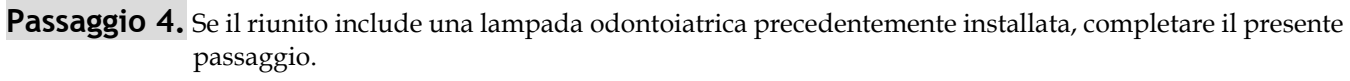

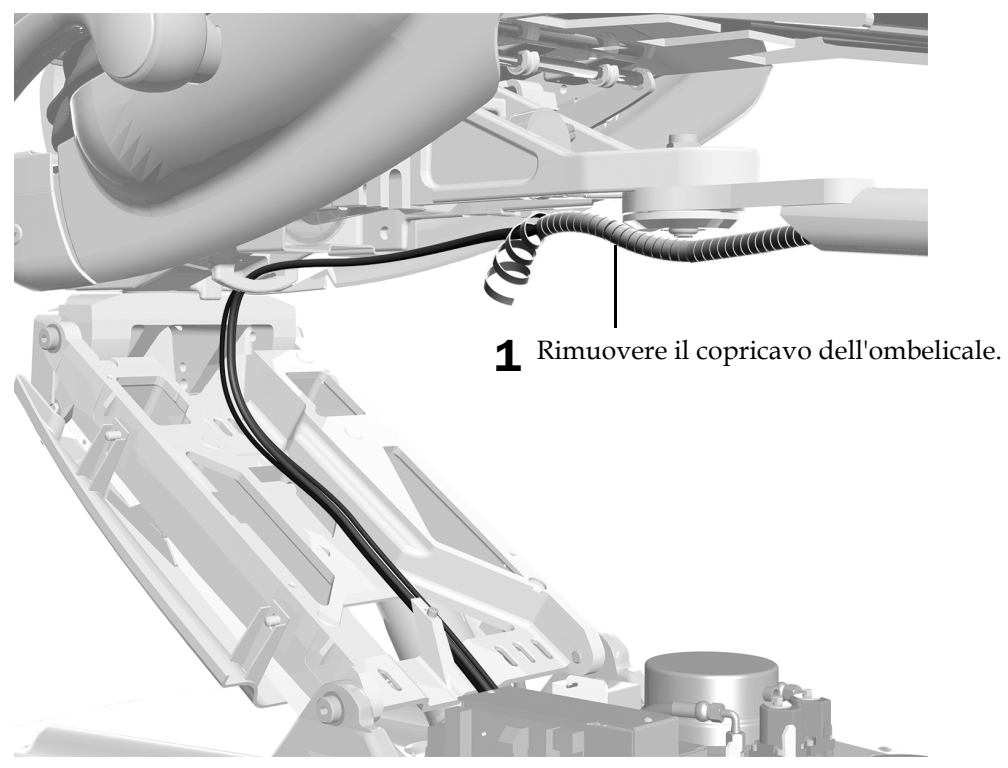

**Passaggio 5.**

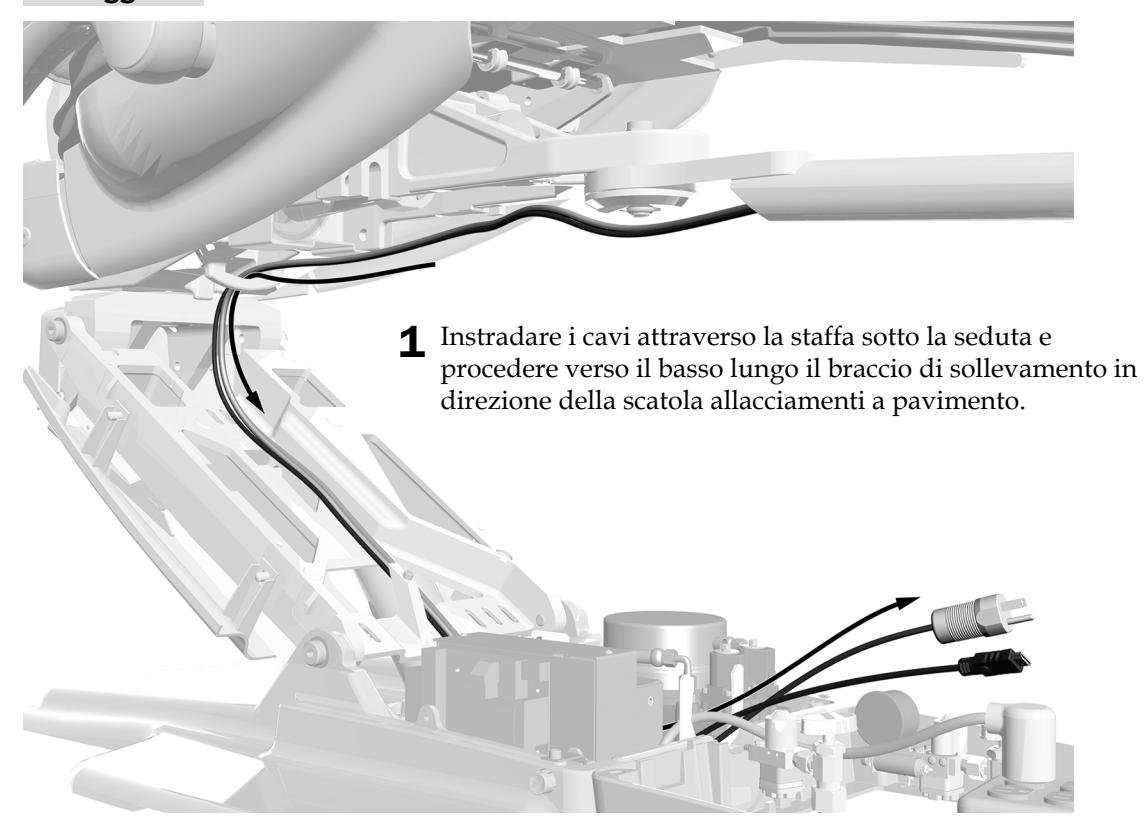

# **Passaggio 6.**

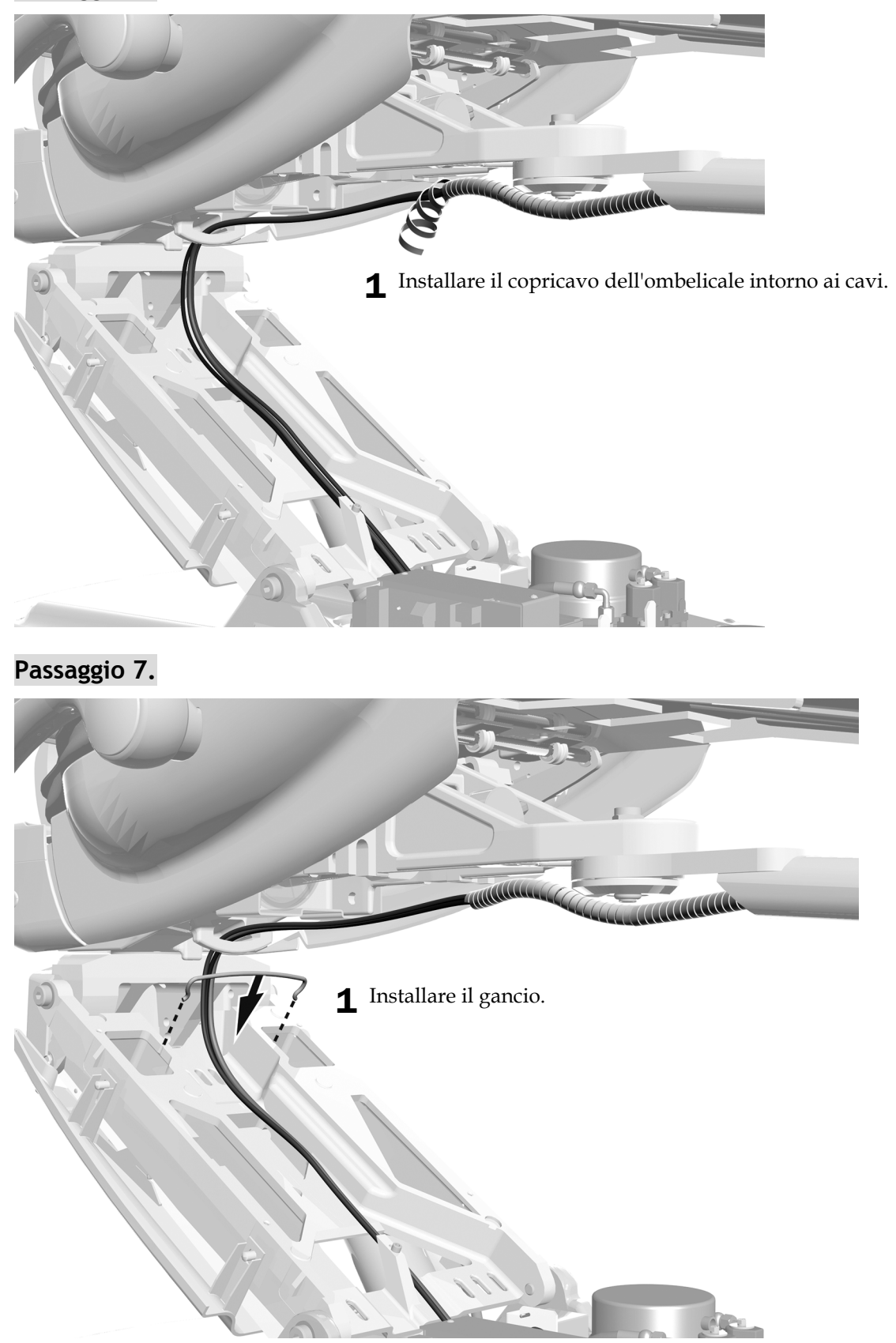

# **Passaggio 8.**

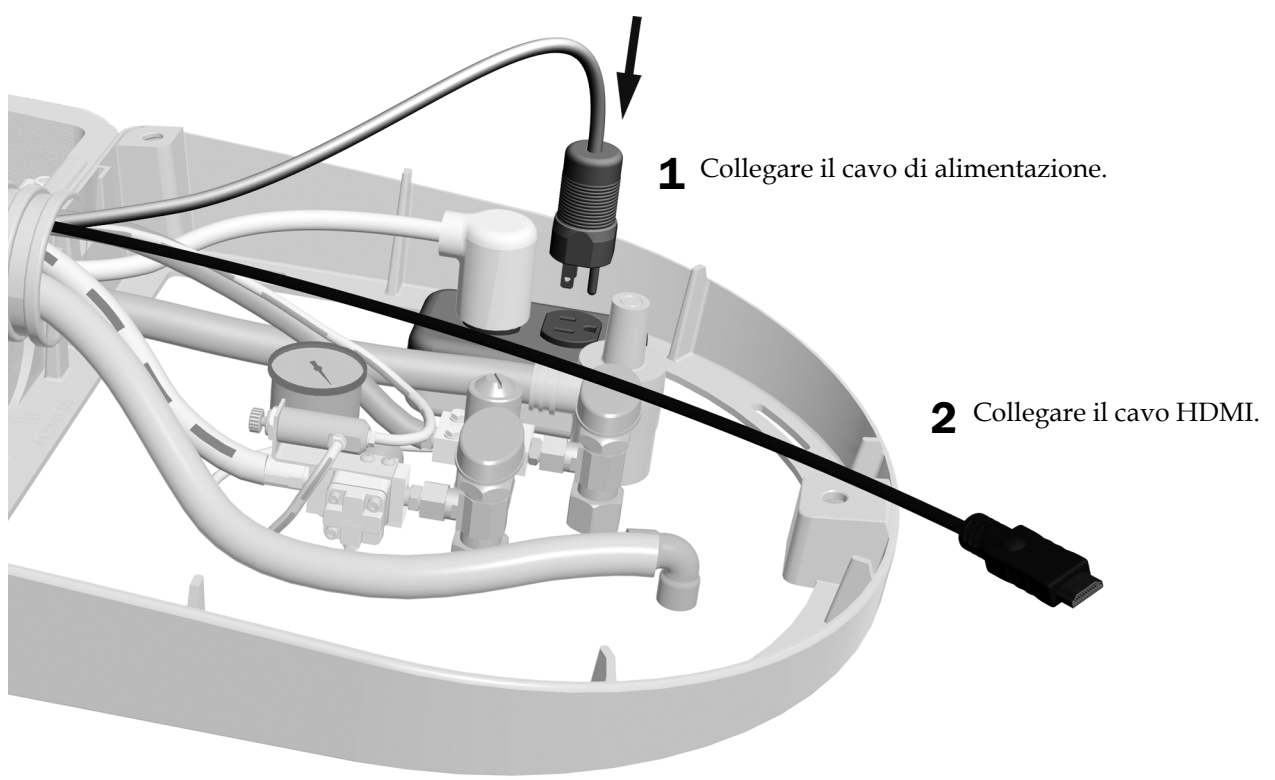

**Passaggio successivo** Consultare ["Regolazione del riunito" a pagina 42](#page-41-0).

## <span id="page-36-0"></span>Instradamento dei cavi su un centro di supporto A-dec 362

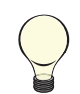

SUGGERIMENTO Se questa procedura fa parte di un'installazione iniziale che include altri moduli, per un passaggio più agevole instradare questi cavi successivamente, quando si passano i cordoni e i cavi degli altri moduli.

### **Passaggio 1.**

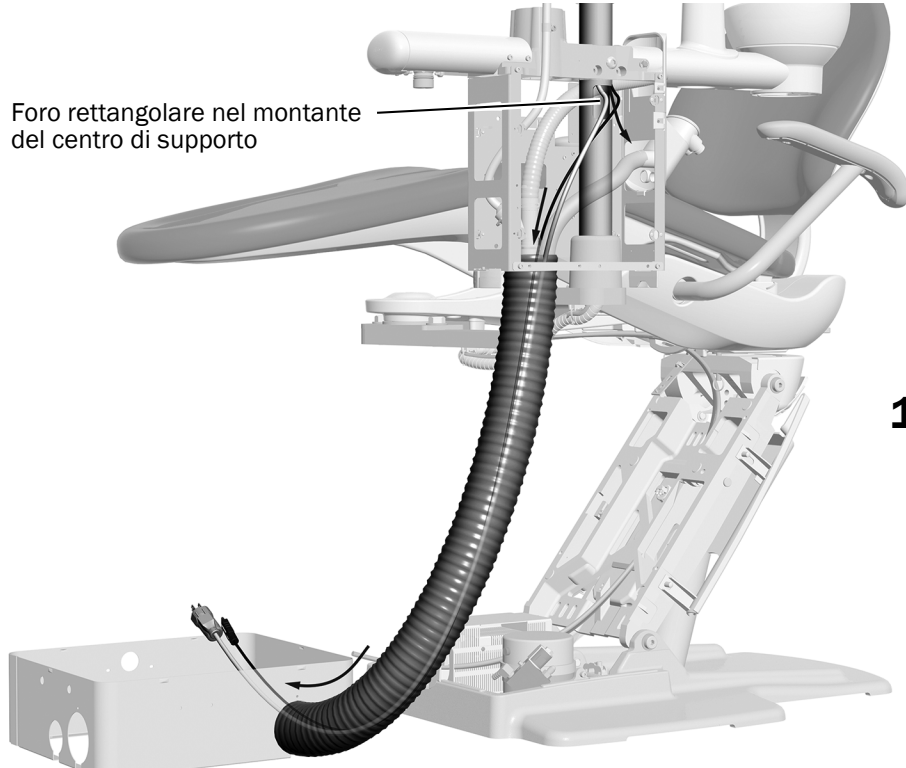

1 Instradare i cavi fuori dal foro rettangolare del montante del centro di supporto e, attraverso il tubo spiralato, fino alla scatola allacciamenti a pavimento.

In figura: poltrona odontoiatrica A-dec 311

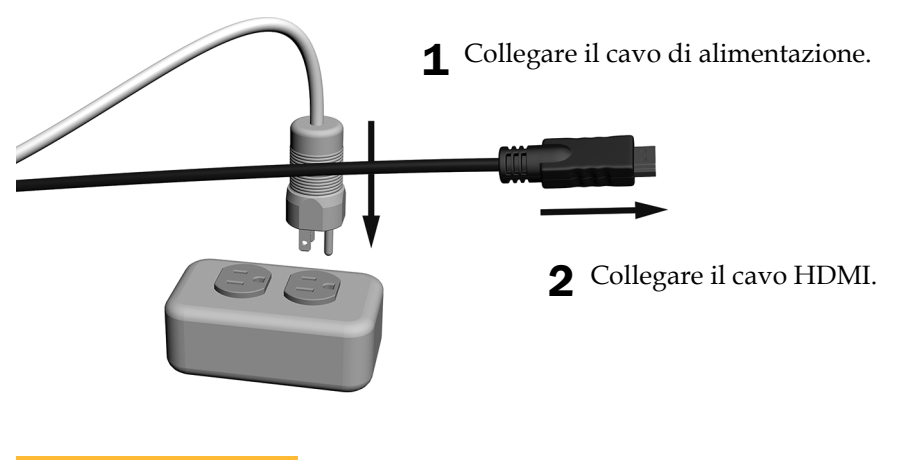

Passaggio successivo Consultare ["Regolazione del riunito" a pagina 42](#page-41-0).

### <span id="page-37-0"></span>Instradamento dei cavi su un centro di supporto A-dec 363

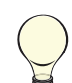

SUGGERIMENTO Se questa procedura fa parte di un'installazione iniziale che include altri moduli, per un passaggio più agevole instradare questi cavi successivamente, quando si passano i cordoni e i cavi degli altri moduli.

## **Passaggio 1.**

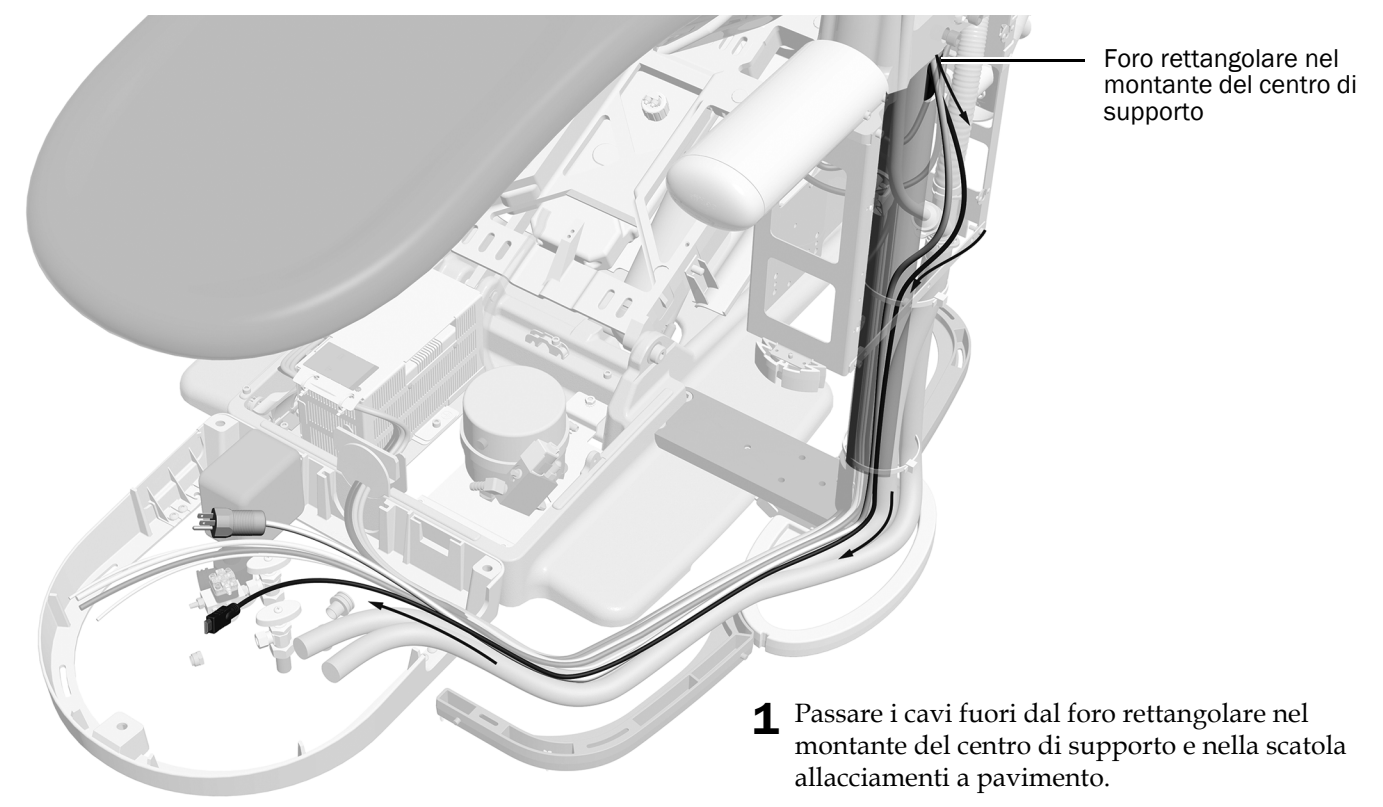

**Passaggio 2.**

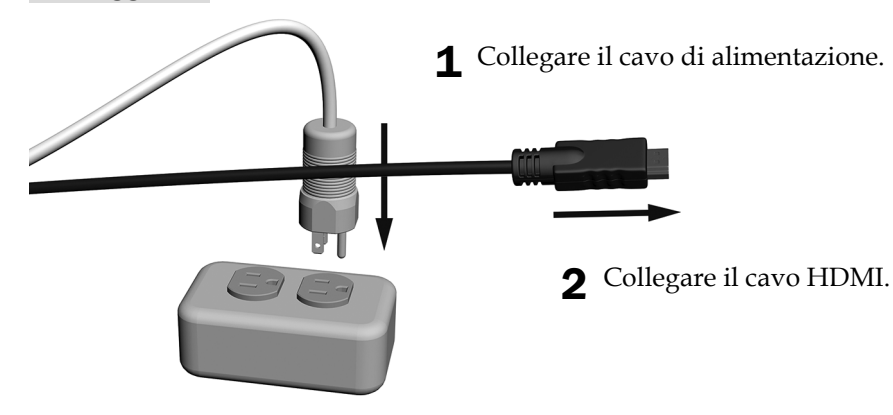

**Passaggio successivo** Consultare ["Regolazione del riunito" a pagina 42](#page-41-0).

## <span id="page-38-0"></span>Instradamento dei cavi su un centro di supporto A-dec 200

## **Passaggio 1.**

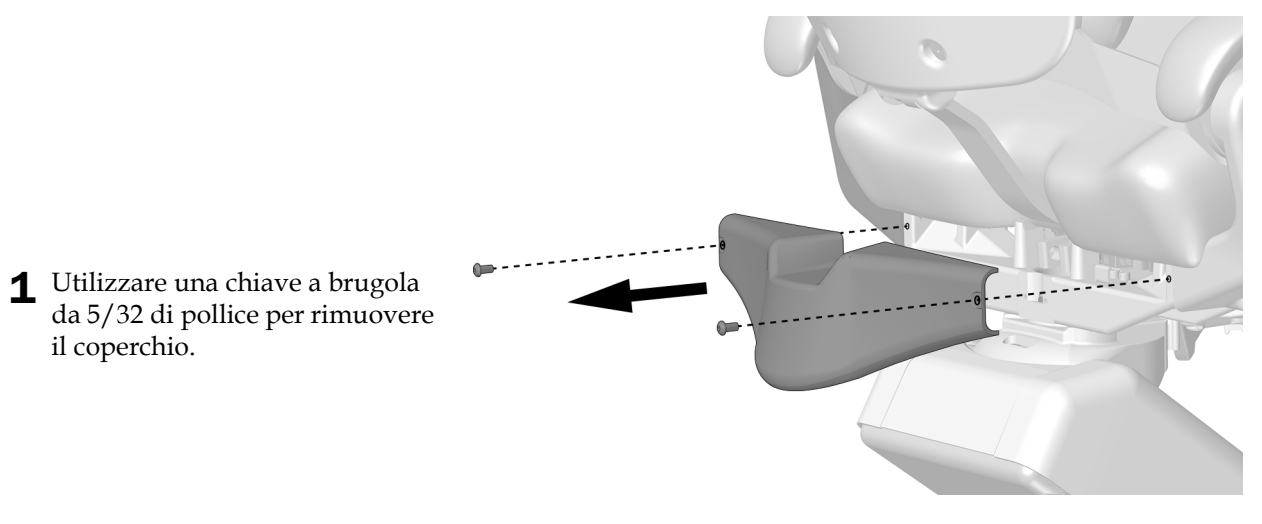

### **Passaggio 2.**

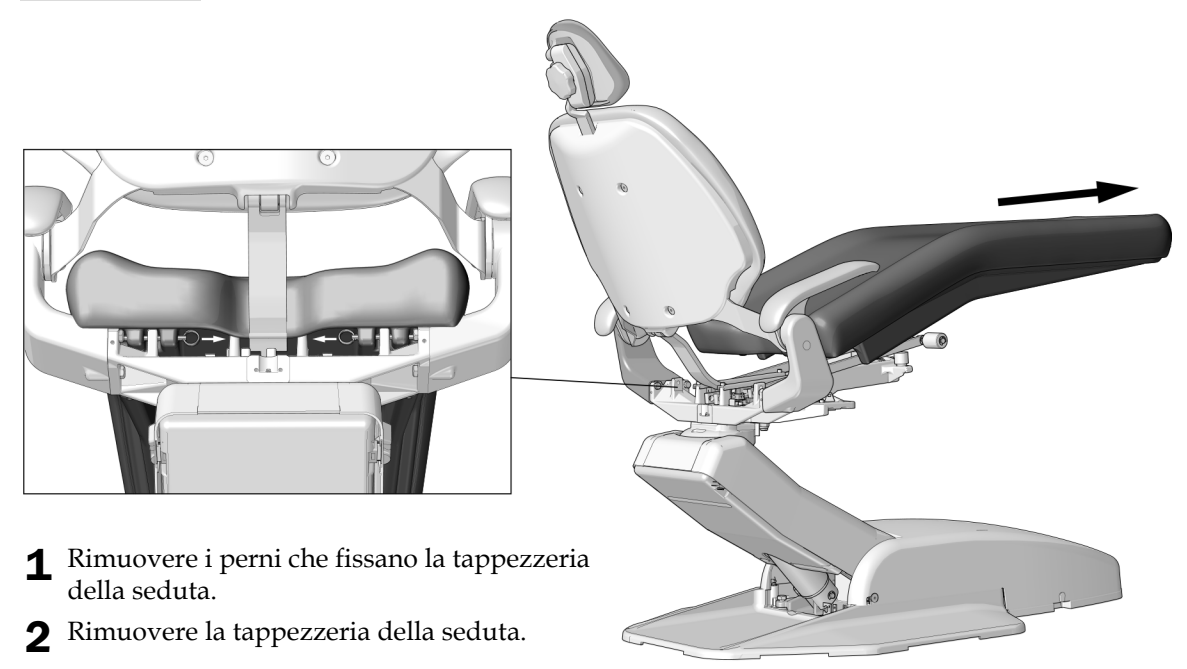

# **Passaggio 3.**

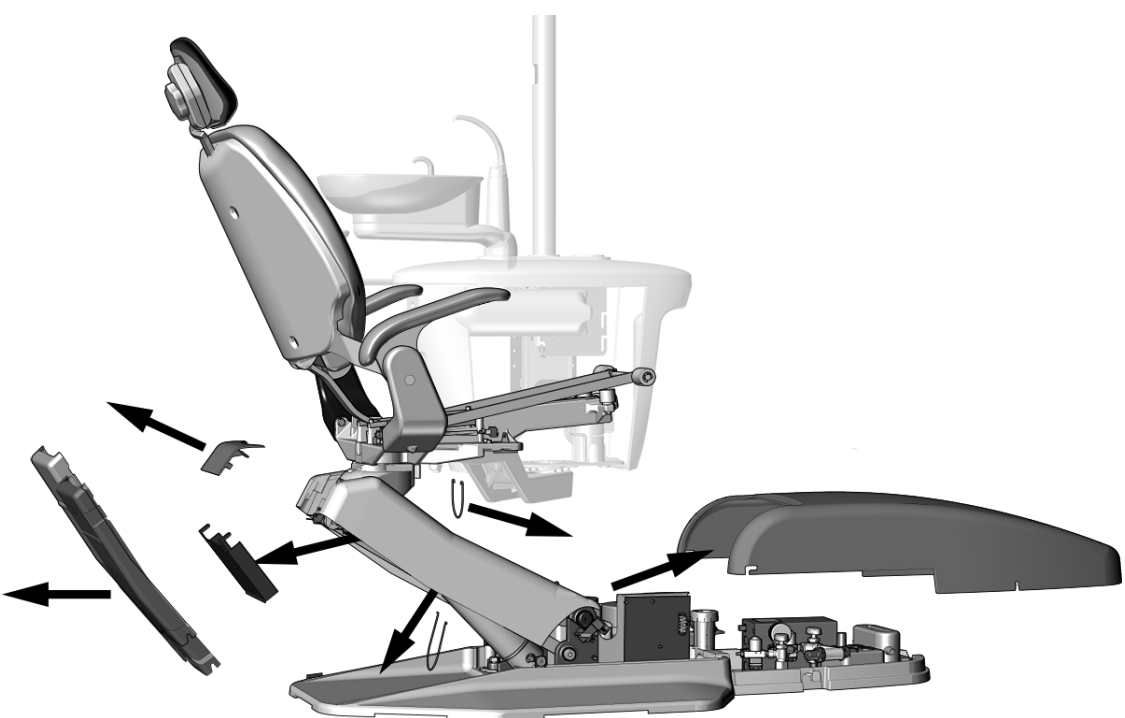

- 1 Rimuovere questi coperchi.
- 2 Rimuovere i ganci.

### **Passaggio 4.**

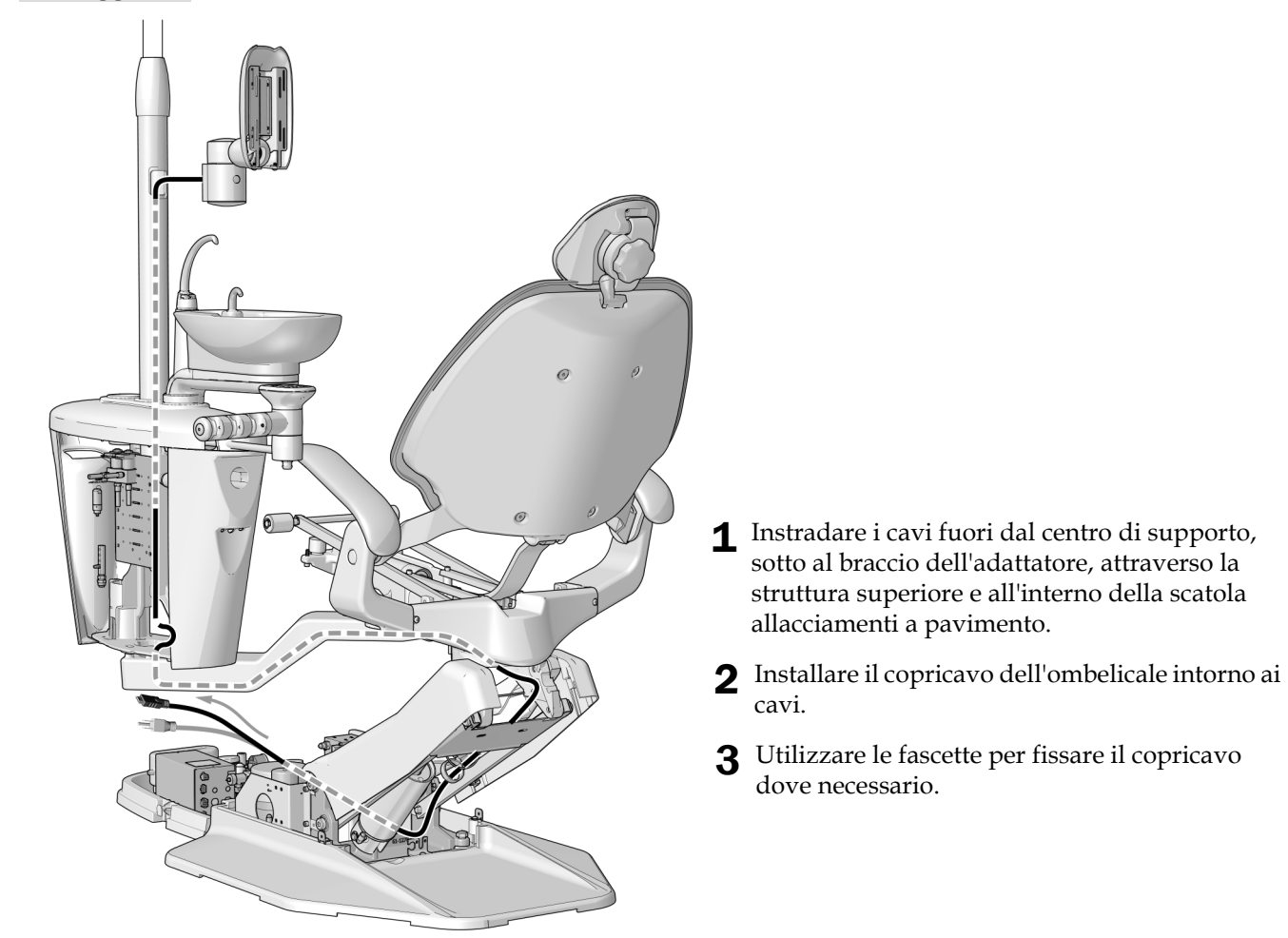

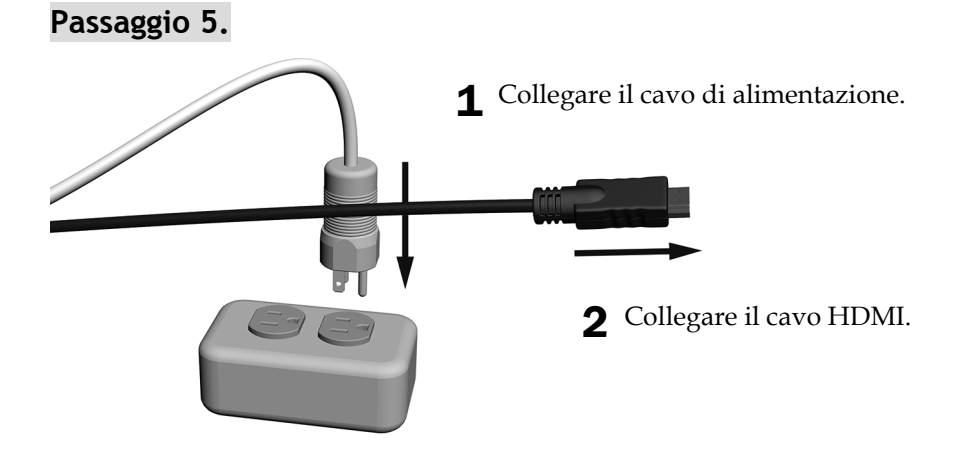

Passaggio successivo Consultare ["Regolazione del riunito" a pagina 42](#page-41-0).

# <span id="page-41-0"></span>Regolazione del riunito

### Regolazione della tensione verticale

La tensione di inclinazione verticale dovrebbe impedire al monitor di scorrere verso il basso consentendo comunque di riposizionare il monitor senza la necessità di una forza significativa.

#### Utensile consigliato

• Chiave a brugola da 3/16 di pollice

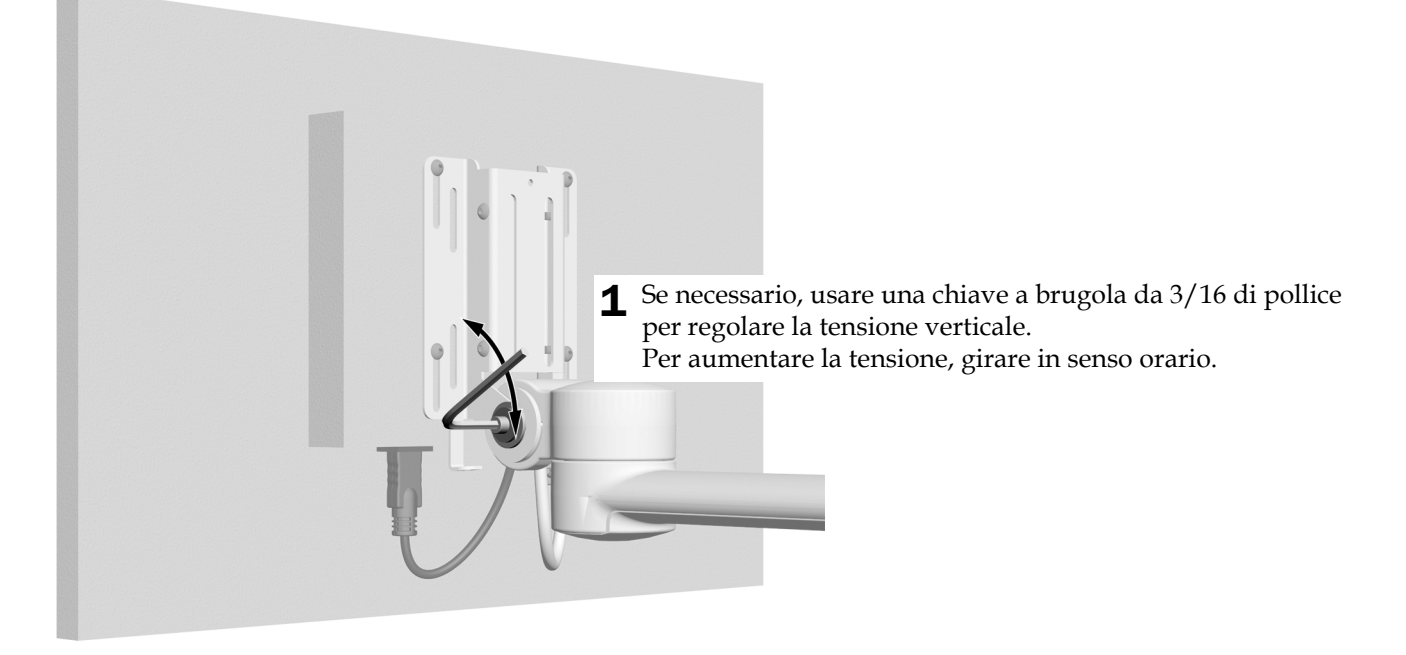

# Regolazione della tensione del braccio rigido (solo 311B/411/511A)

### Utensili consigliati

• Chiavi a bussola da 15/16 di pollice (2)

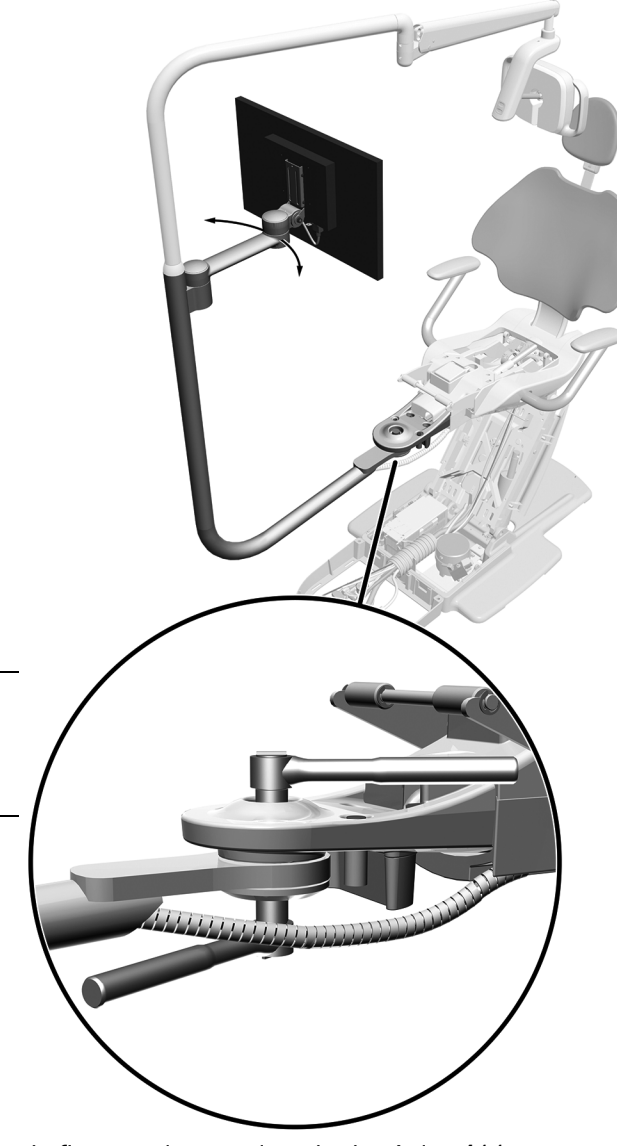

In figura: poltrona odontoiatrica A-dec 411 con lampada odontoiatrica A-dec 372L e braccio portamonitor A-dec 482

NOTA Completare la procedura per ridurre al minimo il margine di movimento accidentale del braccio rigido della lampada odontoiatrica quando si regola il monitor.

- 1 Posizionare il braccio portamonitor in una posizione di lavoro.
- 2 Serrare il dado inferiore.

# <span id="page-43-0"></span>Collaudo del riunito

Una volta collegato il monitor al sistema del computer, controllare quanto segue:

- Facilità di movimento del monitor e stabilità della posizione del braccio rigido della lampada, una volta che il monitor è stato riposizionato.
- Assenza di movimento del monitor, una volta che è stato collocato in posizione.
- Funzionamento corretto del monitor, una volta attivata l'alimentazione.

# <span id="page-43-1"></span>Installazione dei coperchi

### Installazione del coperchio posteriore del braccio portamonitor

CAUTELA Durante la rimozione o il riposizionamento dei coperchi, prestare attenzione a non danneggiare alcun circuito elettrico o cordone. Una volta effettuata la sostituzione, verificare che i coperchi siano fissati saldamente.

#### Utensile consigliato

• Chiave a brugola da 1/8 di pollice

#### **Passaggio 1.**

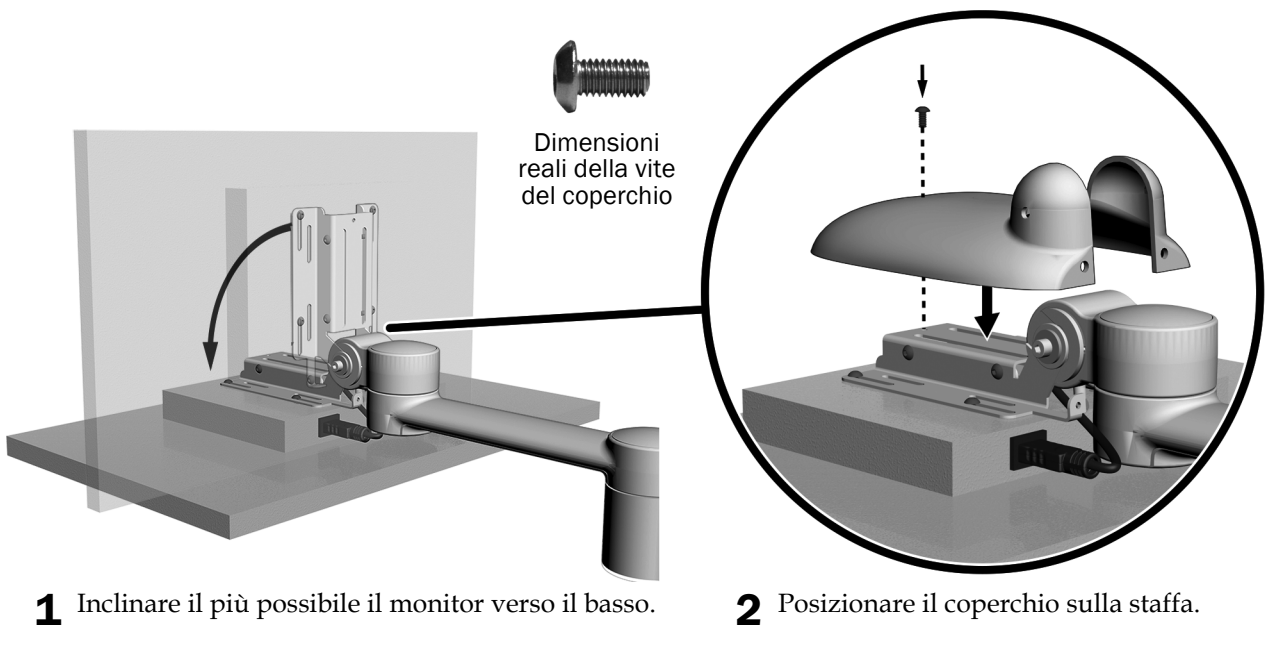

3 Utilizzare una chiave a brugola da 1/8 di pollice per installare la vite superiore.

## **Passaggio 2.**

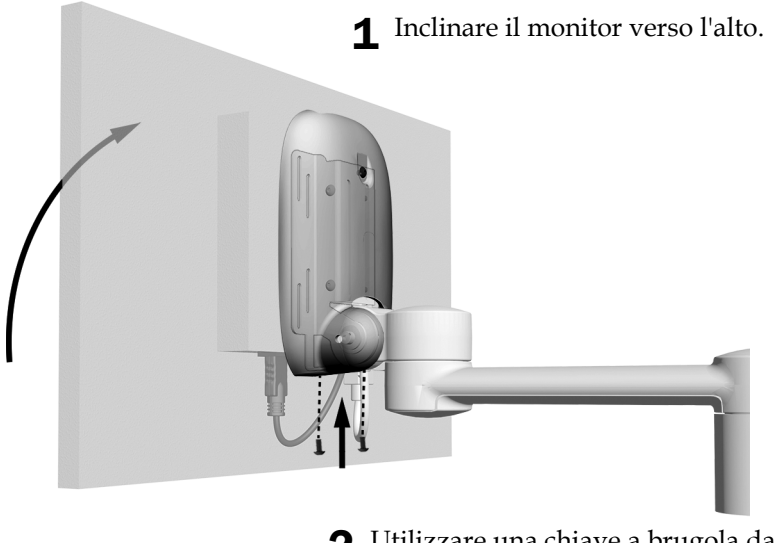

2 Utilizzare una chiave a brugola da 1/8 di pollice per installare le due viti nella parte inferiore del coperchio.

### Installazione del coperchio del morsetto

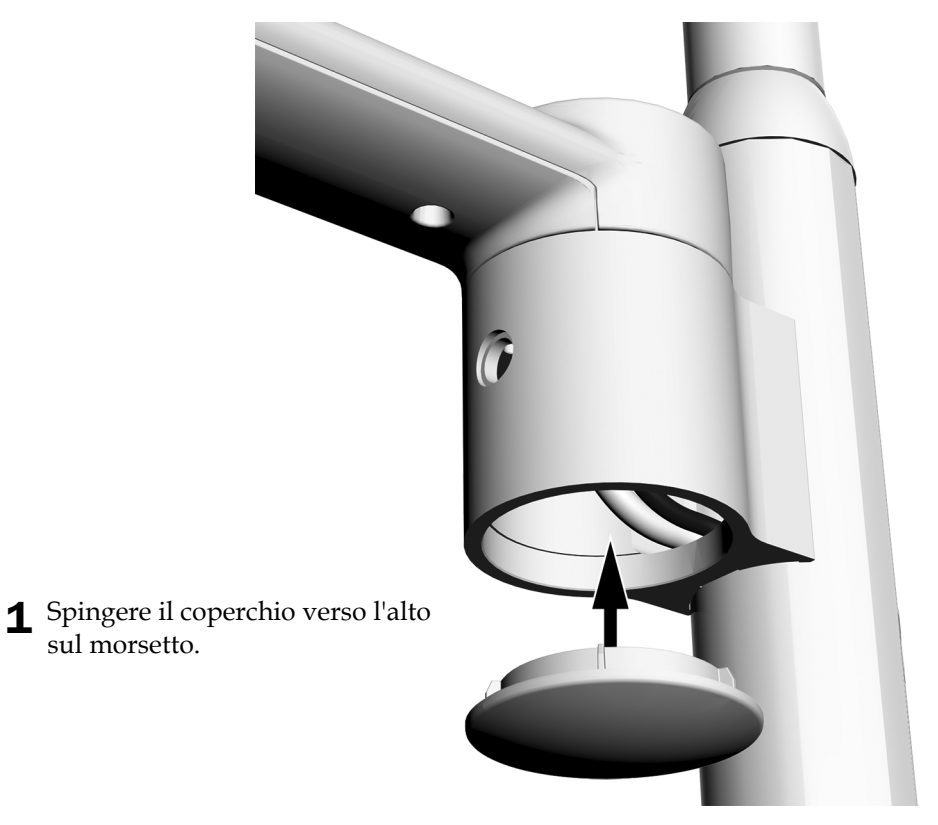

## Installazione del copriforo del morsetto

nel foro.

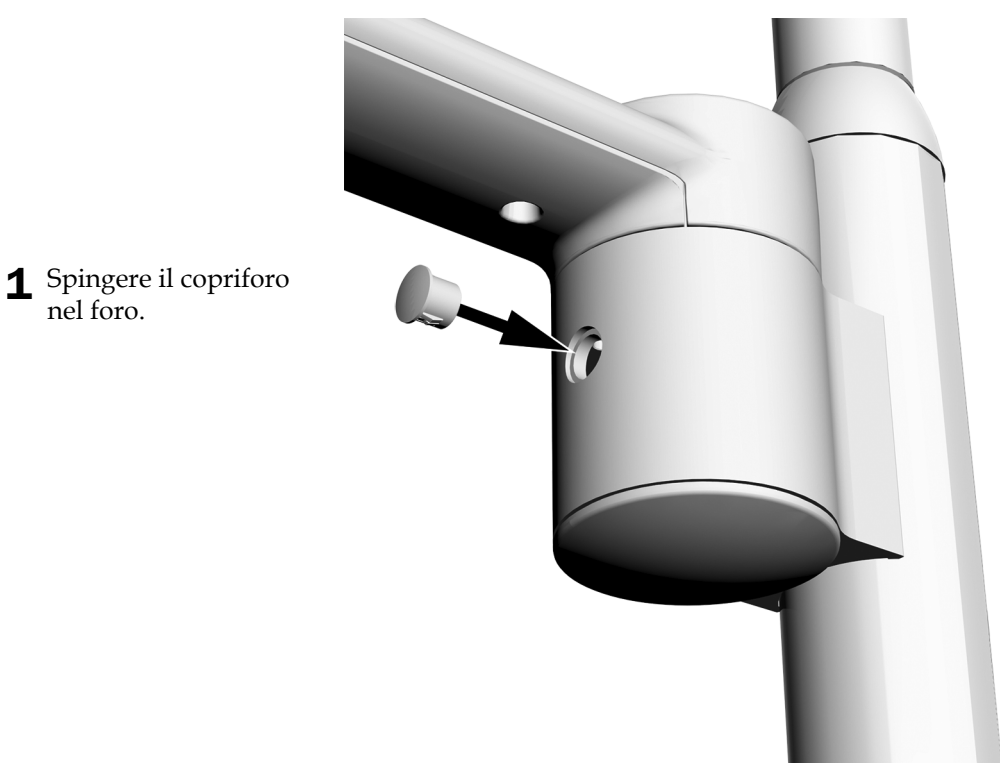

## Installazione delle calotte (opzionale)

1 Per i riuniti che includono un montante centrale o un braccio rigido senza lampada odontoiatrica, spingere la calotta sull'estremità del montante.

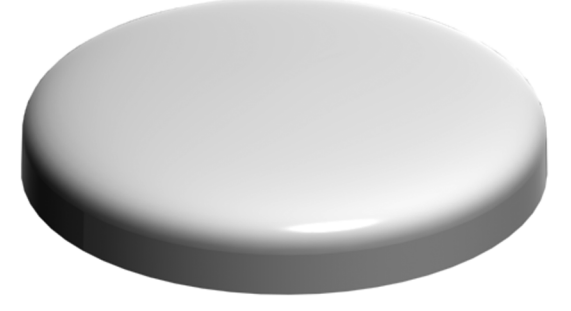

Calotta utilizzata con i bracci rigidi circolari e con i montanti centrali

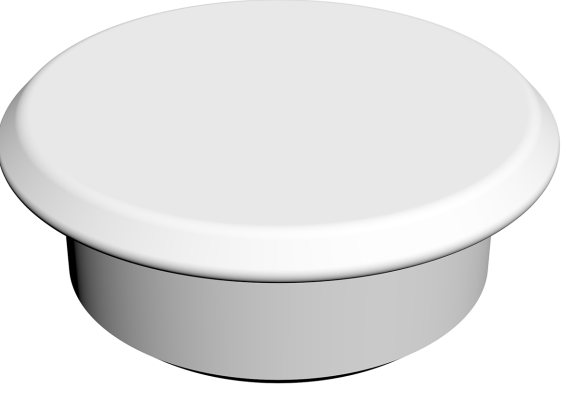

Calotta utilizzata con i bracci rigidi stilizzati

### Installazione dei coperchi rimanenti

- **1. Solo 411:** reinstallare la tappezzeria della seduta e i perni che la fissano.
- **2. Solo 511A:** reinstallare il coperchio inferiore.
- **3. 311/411/511:** reinstallare i coperchi rimanenti.

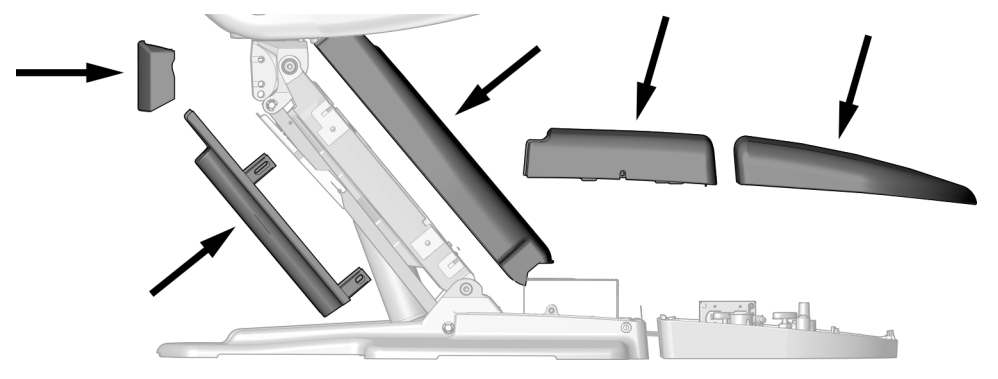

- **4. Solo 200:**
	- **(1)** Reinstallare la tappezzeria della seduta e i perni che la fissano.
	- **(2)** Reinstallare i ganci e i coperchi rimanenti.

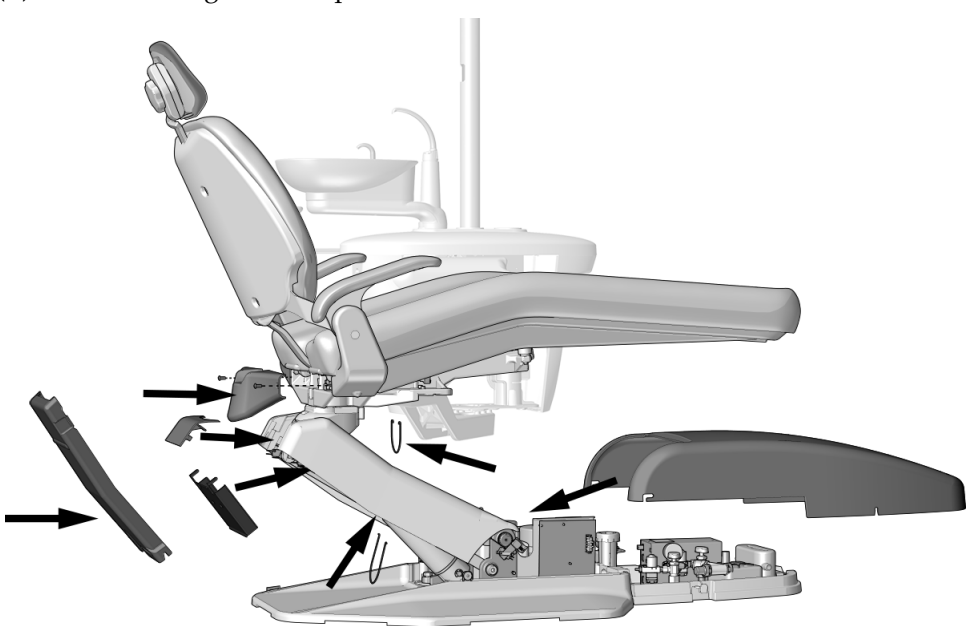

# <span id="page-47-0"></span>Informazioni di legge e garanzia

Per le informazioni di carattere normativo e la garanzia A-dec, consultare il documento *Regulatory Information, Specifications, and Warranty* (Informazioni di legge, specifiche e garanzia) (codice articolo 86.0221.04) disponibile nel Centro Risorse nel sito Web [www.a-dec.com](http://www.a-dec.com).

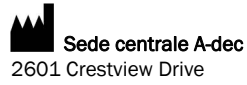

Newberg, OR 97132 USA Tel: 1.800.547.1883 (solo USA/Canada) Tel: +1.503.538.7478 (fuori da USA/Canada) Fax: 1.503.538.0276 www.a-dec.com

*A-dec Inc. non fornisce garanzie di alcun tipo riguardo al contenuto del presente documento, incluse, senza limitazioni, le garanzie implicite di commerciabilità e idoneità per uno scopo particolare.*

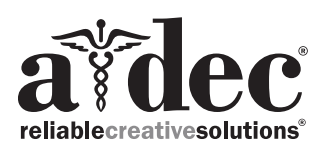

86.0410.04 Rev E Data di rilascio 2020-03-24 Copyright 2020 A-dec Inc. Tutti i diritti riservati. IGgrphpor18